## **Madwifi Repeaters with WPA2 and OPENVPN tunneling**

Copyright W.S. Herrick 2006, All Rights Reserved

With Thanks to Kel & Mike

- [INTRODUCTION](#page-0-0)
- VOYAGE [INSTALLATION](#page-2-0)
- CLONE [VOYAGE](#page-3-1) TO MAKE THE WRAPS
- [CUSTOMIZE](#page-3-0) THE WRAPS
- [WRAP1](#page-4-0)
- [WRAP2](#page-7-0)
- [WRAP3](#page-12-0)
- [FORMAT AND](#page-16-0) PREP THE CF CARDS
- [BURN A](#page-17-1) CF FOR EACH WRAP
- POWER UP & [CUSTOMIZE](#page-17-0) WRAP1
- POWER UP & [CUSTOMIZE](#page-22-1) WRAP2
- POWER UP & [CUSTOMIZE](#page-22-0) WRAP3
- [ROUTING](#page-24-0)
- [POWER](#page-25-0) UP ALL THE WRAPS
- [APPENDICES](#page-31-2)
	- [Troubleshooting](#page-31-1)
- [Performance](#page-31-0)
- Sample Budgets, [Hardware Vendors](#page-32-0)
- FCC [Regs](#page-34-0)
- [Photographs](#page-38-0)
- EIRP [Budgets](#page-46-0)
- [Safety](#page-51-0)

## <span id="page-0-0"></span>**INTRODUCTION**

This document outlines the construction of a Non-WDS backbone repeater array using MadWifi, OpenVPN and Shorewall. Datastream integrity and security is managed using OpenVPN and WPA2. Shorewall manages netfilters and iptables to control routing and tunnels. An optional CPE AP is setup using WRAP3 as a station. This AP is secured by WPA2 and routes to the VPN on WRAP3.

This design places the openvpn server and client on the WRAPS themselves. One can effect about a 25% throughput improvement by not running the openvpn software on the WRAPS this way, but instead using other machines to provide the tunnel endpoints. That design is not explicitly documented here. As set up here, the OpenVPN servers reside on the WRAPS and create a secure wireless connection, with clear text packets on the wired LAN.

The example here uses MadWifi with a Debian distribution called Voyage on PC Engine's WRAP boards, but one can use any platform supported by Voyage, from WRAPS to PC's. You will need a development machine with a compact flash (CF) card writer and CF cards of at least 128 meg RAM in addition to the WRAP hardware and 4 Atheros radio miniPCI cards. You may want to use 512M cards, for the reasons detailed in the next paragraph.

The design shown here uses 512 meg CF cards with four 128M partitions. This provides a more robust installation while providing the means to reliably test the WRAPS from a remote location. The default installation lies in hda1, and the fallback is hda4, hda2 & 3 can be used to acquire and test new installations. Use **remountrw ;grub-reboot 1** to make a one time boot to partition hda2 instead of hda1. In the instance that the network fails to come up, the WRAP will reboot back to hda1 (see /etc/crontab for the chk\_links.sh call). By logging in to each WRAP and invoking the **remountrw ;grub-reboot 1** all at the same time, the WRAPS will all try to boot from hda2. If it works and you have a stable net, the system will not reboot automatically. NB: the **next** time any WRAP in the array does, it will revert the entire array back to hda1. The entire system of WRAPs should recover in 5-14 minutes in the event of a failed test. If you do not want to trigger reboots when the links fail, comment out the /etc/crontab line calling chk\_links.sh and/or edit the contents of that script to not ping a link. NB: the crontab interval changes with the # of WRAPs in the array- more WRAPS means longer intervals on the repeaters to accomodate all the reboots that get triggered in the array.

This example assumes the internet gateway is 192.168.4.1, and that the networks 192.168.100.0 (WRAP1-2), 192.168.101.0 (WRAP2 eth0), 192.168.110.0 (WRAP2-3), 192.168.111.0 (WRAP3 eth0), 192.168.112.0 (WRAP3 ath1) and 192.168.140.0 (tun0) are available and have no prior settings (like old routes) in your network system. You'll need to change the configuration settings to adapt to your own circumstances. You can certainly use subnets to reduce this demonstrative waste of address space.

WRAP1 is the front end (internet GW side) of the repeater array, connecting the wired internet gateway to the wireless repeater array thru an OpenVPN tunnel. You may choose to install the OpenVPN elsewhere, as it does take some CPU power. See **http://openvpn.net/howto.html** for more about OpenVPN. WRAP2 is the two radio repeater. If you need more repeaters, clone WRAP2 and arrange the crontab call to chk links.sh, Channels, SSIDs, TxPower, networks, NATting and routing to fit. WRAP3 is the terminal end of the repeater backbone and OpenVPN tunnel, providing a wired interface out of the OpenVPN client to networks behind the tunnel. You can also opt to add a second radio (ath1), and provide a wireless AP as well.

If you do not implement the WRAP3's ath1 interface and it's WPA connection to an AP (and don't provide a wireless hub at the end of the repeater array, but instead only a wired hub on eth0), then comment out all references to the 192.168.112.0 net. You will have to edit the WRAP3 shorewall files and remove the wpa supplicant call in **init**, and the a1 references in the **interface**, **rules**, **policy** & **zone** files.

The WRAPS should be fully assembled with short range test antennas before proceeding to the CF card setup.

**Do not enable** the **/etc/crontab** calls to **/usr/local/sbin/chk\_links.sh** until you have Completely Finished the final installation. The chk links.sh script will reboot

## <span id="page-2-0"></span>**VOYAGE INSTALLATION**

\* I found it easiest to manage Voyage on a Debian PC with a similar kernel release (currently 2.6.15).

\* Download Voyage: http://wiki.voyage.hk/dokuwiki/doku.php

\* Create a directory under /usr/src called /usr/src/voyage. Create subdirectory called WRAP1, a subdirectory called WRAP2, a subdirectory called WRAP3, and a subdirectory called BASE.

\* Install Voyage to /usr/src/voyage/BASE. Follow these instructions [ from PREPARATIONS all the way thru to the end of CHROOTING] to install Voyage http://wiki.voyage.hk/dokuwiki/doku.php?id=temp\_customization

\* To automatically reboot on **kernel panic**, insert

#### **kernel.panic=2**

into the file **/etc/sysctl.conf**

\* You'll need a working internet connection for the next steps before you can proceed. From within the chroot, ping a known host (ie: www.google.com) to prove the working connection.

\* Next key in (and accept all related packages, agree with any defaults) **apt-get update**

**apt-get install -f apt-get upgrade apt-get install ethtool** (optional) **apt-get install mc** (optional) **apt-get install iptraf**

\* change to the /var/cache/apt/archives directory and then download shorewall 3.07 from: http://packages.debian.org/cgibin/download.pl?arch=all&file=pool%2Fmain%2Fs%2Fshorewall%2Fshorewall\_3.0.7-1\_all.deb&md5sum=9c0365454668c45876ecfe5114c4f0ae&arch=all&type=main

\* Now key in: **dpkg -i shorewall\_3.0.7-1\_all.deb** and accept all related packages.

\* Use **mc** or the command line to create /bak and then backup the existing /etc/network directory and subdirectories to /bak/network .

\* Edit the /etc/network/if\* dirs and delete all lines except those containing "openvpn"

or "wireless-tools", this defeats the not-very-helpful-in-our-case scripts that normally control wpa\_supplicant and madwifi.

\* Create the file /ro/var/log/messages with a single blank line in it.

\* Copy the file /var/lib/shorewall to /rw/tmp. Move the file /var/lib/shorewall to /ro/tmp, create a link from /rw/tmp/shorewall to /var/lib -this allows shorewall a writeable log file at start up.

\* Copy all the files in /usr/share/doc/shorewall/default-config to /etc/shorewall

\* Add the following line to /etc/modules to enable loading the watchdog (wd1100 ) driver at startup:

wd1100 sysctl wd qraceful=0 sysctl wd timeout=60

\* Key in **umount /proc** then **exit** and leave the chroot.

## <span id="page-3-1"></span>**CLONE VOYAGE TO MAKE THE WRAPS**

\* Use **mc** or another means and copy the entire /usr/src/voyage/BASE directory to /usr/src/voyage/WRAP1, and again to /usr/src/voyage/WRAP2, and to /usr/src/voyage/WRAP3.

\* WRAP1 is the front end of the repeater array, connecting the wired internet gateway to the wireless repeater array.

\* WRAP2 is the two radio repeater. If you need more repeaters than one, clone WRAP2 and arrange the networks, NATting and routing to fit.

\* WRAP3 is the terminal end of the repeater backbone, providing a wired interface to the internet, you can also opt to add a second radio, and provide a wireless AP as well (not yet documented here).

## <span id="page-3-0"></span>**CUSTOMIZE THE WRAPS**

\* Use **mc** or your preferred editor to set the hostname on each of the WRAPs by editing /usr/src/voyage/WRAPx/ro/etc/hostname - do this for all three WRAPS

#### <span id="page-4-0"></span>**WRAP1**

```
* Copy this text to WRAP1's /etc/wpa_0.conf file:
ctrl_interface=/var/run/wpa_supplicant
ctrl_interface_group=root
ap_scan=1
#eapol_version=2
network={
    ssid="Wrap1ToWrap2"
    psk=fe871f00de4e0fea8feedbadbeeff00ddeadbeafbadf0E
    scan_ssid=1
    key_mgmt=WPA-PSK
    proto=RSN
    pairwise=TKIP
    group=TKIP
}
```
\* Run wpa\_passphrase and generate your own key. Replace the SSID & key in the file above. Use the same SSID & key in the WRAP2's **/etc/hostapd0.conf** file.

\* Copy this text to WRAP1's **/etc/network/interfaces** file:

```
# Used by ifup(8) and ifdown(8). See the interfaces(5) manpage or
# /usr/share/doc/ifupdown/examples for more information.
auto lo
iface lo inet loopback
auto eth0
iface eth0 inet static
    address 192.168.4.10
    netmask 255.255.255.0
    network 192.168.4.0
    broadcast 192.168.4.255
    gateway 192.168.4.1
    up ethtool -s eth0 wol d
auto ath0
iface ath0 inet static
    address 192.168.100.10
    netmask 255.255.255.0
    network 192.168.100.0
    broadcast 192.168.100.255
# pre-up wlanconfig ath0 create wlandev wifi0 wlanmode adhoc
    pre-upsysctl -w dev.wifi0.diversity=0
    pre-up sysctl -w dev.wifi0.txantenna=1
    pre-up sysctl -w dev.wifi0.rxantenna=1
    pre-up wlanconfig ath0 create wlandev wifi0 wlanmode ahdemo
# turn of 2nd antenna
    pre-up iwpriv ath0 mode 1
    pre-up iwpriv ath0 bgscan 0
    pre-up iwconfig ath0 channel 161
## up iwconfig ath0 rate 54M auto
    pre-up iwconfig ath0 essid "Wrap1ToWrap2"
    up iwconfig ath0 txpower 5
```

```
up iwpriv ath0 cwmin 0 1 1
```
# set the ack timeouts for a long range connection (in meters) (mayking to courthouse 8km, to  $e9114 \text{ km}$ )

up athctrl -i wifi0 -d 8000 # post-down wlanconfig ath0 destroy

\* Edit the interfaces file (above) to set the channel, mode, essid and txpower values for ATHO.

\* Copy these files to WRAP1's /etc/shorewall files of the same name:

#### /etc/shorewall/init

################# pkill wpa supplicant sleep 1 /usr/sbin/wpa supplicant -B -D madwifi -i ath0 -c /etc/wpa 0.conf #LAST LINE -- ADD YOUR ENTRIES BEFORE THIS ONE -- DO NOT REMOVE

\* NB: remove the 3 active lines above if you are not implementing WPA.

### etc/shorewall/interfaces

################ #ZONE INTERFACE **BROADCAST OPTIONS** a0 ath0 detect  $#a1$ ath1 detect eth0 detect e0  $tun+$ vpn  $#$ # #LAST LINE -- ADD YOUR ENTRIES BEFORE THIS ONE -- DO NOT REMOVE Note that the wildcard  $("+")$  on the tun interface: vpn zone applies to all tun interfaces - important if you want to support more than one openyon client. /etc/shorewall/ tunnels ################# #TYPE **GATEWAY GATEWAY** ZONE **ZONE** # 192.168.140.5 openypnserver:1194  $\bf a0$ #LAST LINE -- ADD YOUR ENTRIES BEFORE THIS ONE -- DO NOT REMOVE /etc/shorewall/masq ################# #INTERFACE **SUBNET ADDRESS PROTO PORT(S) IPSEC** eth0 ath0 #LAST LINE -- ADD YOUR ENTRIES ABOVE THIS LINE -- DO NOT REMOVE /etc/shorewall/zones

#################

#ZONE TYPE **OPTIONS**  $IN$ **OUT**  $#$ **OPTIONS OPTIONS** # a0 is the ath0 lan, ypn is the VPN tunnel & nets behind the client, e0 is the etho lan  $a<sub>0</sub>$ ipv4 ipv4  $e0$ ipv4 vpn fw firewall #LAST LINE - ADD YOUR ENTRIES ABOVE THIS ONE - DO NOT REMOVE /etc/shorewall/policy ################# #SOURCE **DEST POLICY LOG LIMIT:BURST**  $#$ **LEVEL**  $a<sub>0</sub>$ vpn **REJECT REJECT**  $\bf{a0}$  $e0$ \$FW **REJECT**  $a<sub>0</sub>$ all vpn **ACCEPT** all **ACCEPT**  $e0$ \$FW all **ACCEPT** all REJECT info all #LAST LINE -- DO NOT REMOVE /etc/shorewall/rules #ACTION SOURCE **ORIGINAL DEST PROTO DEST SOURCE RATE** USER/ # PORT PORT(S) **DEST LIMIT GROUP #SECTION ESTABLISHED** #SECTION RELATED **SECTION NEW** #ACCEPT e0  $a0$ udp 1194  $\blacksquare$ #kill any ipp:631, netbios 137 138 comming in from eth0 **DROP**  $a0$  $e0$ 631 udp **DROP**  $a0$ \$FW udp 631 **DROP**  $\bf{a0}$ vpn udp 631 **ACCEPT a0**  $e0$ udp ntp **ACCEPT a0**  $e0$ tcp ntp **ACCEPT a0** 53  $e0$ udp **ACCEPT a0**  $e0$ icmp - 8 **ACCEPT a0**  $e0$ udp 5001 **ACCEPT a0** e0 tcp 5001 **ACCEPT a0**  $e0$ udp 1194,1026 **ACCEPT a0** ssh e0 tcp **ACCEPT a0** 1194,1026 \$FW udp L,

**ACCEPT a0** \$FW icmp 8

ssh

tcp

\$FW

**ACCEPT a0** 

#LAST LINE -- ADD YOUR ENTRIES BEFORE THIS ONE -- DO NOT REMOVE

 $\blacksquare$ 

\* Copy this text to WRAP1's **/usr/local/sbin/chk\_links.sh** file:

**#!/bin/sh ############################################################## ############### # Check for a ping reponse from any number of interfaces. # Respond to 100% packet loss with a reboot # # Use cron to run this script- set the run interval to be at least 2x # the reboot time/latency/delay of the slowest (to reboot) link. # ############################################################## ############### ping -c 1 192.168.4.1 |grep "100% packet" >/tmp/test\_ ping -c 1 192.168.100.20 |grep "100% packet" >>/tmp/test\_ if [ -s /tmp/test\_ ] ; then remountrw cp /tmp/test\_ /ro/var/log/. echo " chk\_links forced reboot. \n" > /ro/var/log/chk\_links.log date >> /ro/var/log/chk\_links.log ping -c 1 192.168.4.1 >/ro/var/log/chk\_links.log ping -c 1 192.168.100.20 >>/ro/var/log/chk\_links.log fastreboot fi**

```
exit 0
```
\* To reboot WRAP1 when the adjacent networks are down, add this line to **/etc/crontab** but don't yet remove the # at the left of the line. Do that **LAST**, after all other steps and the networks are all up and running. Otherwise, the WRAPS will reboot themselves every few minutes. Cron runs the wireless link check from WRAP1 to WRAP2 every 5 minutes.

**#\*/5 \* \* \* \* root test -x /usr/sbin/anacron || /usr/local/sbin/chk\_links.sh**

\* To reset the system clock daily on WRAP1 to an NTP date server add this line to **/etc/crontab**

## **3 1 \* \* \* root test -x /usr/sbin/anacron || ntpdate -b -s pool.ntp.org**

NB: the second term above should be the same hour as the default boot time. It may vary by WRAP. It takes about 2 minutes to boot and associate, so getting the day's time fix a minute later is good.

#### <span id="page-7-0"></span>**WRAP2**

\* Copy this text to WRAP2's **/etc/hostapd0.conf** file:

**##### hostapd0 configuration file ############################################## # Empty lines and lines starting with # are ignored ssid="Wrap1ToWrap2" wpa\_psk=fe871f00de4e0fea8feedbadbeeff00ddeadbeafbadf0E**

```
interface=ath0
driver=madwifi
logger_syslog=-1
logger_syslog_level=-1
logger_stdout=-1
logger_stdout_level=-1
debug=2
dump_file=/tmp/hostapd.dump
eapol_key_index_workaround=0
eap_server=1
wpa=3
wpa_key_mgmt=WPA-PSK
wpa_pairwise=TKIP CCMP
```
\* Copy this text to WRAP2's **/etc/hostapd1.conf** file:

```
##### hostapd1 configuration file
##############################################
# Empty lines and lines starting with # are ignored
ssid="Wrap2ToWrap3"
psk=fee0fea8feedbadbeeff00ddeadbeafbadf0E
interface=ath0
driver=madwifi
logger_syslog=-1
logger_syslog_level=-1
logger_stdout=-1
logger_stdout_level=-1
debug=2
dump_file=/tmp/hostapd.dump
ssid=
eapol_key_index_workaround=0
eap_server=1
wpa=3
wpa_psk=
wpa_key_mgmt=WPA-PSK
wpa_pairwise=TKIP CCMP
* Copy this text to WRAP2's /etc/network/interfaces file:
# Used by ifup(8) and ifdown(8). See the interfaces(5) manpage or
# /usr/share/doc/ifupdown/examples for more information.
auto lo
iface lo inet loopback
auto eth0
```
**iface eth0 inet static address 192.168.101.10 netmask 255.255.255.0 broadcast 192.168.101.255**

**auto ath0 iface ath0 inet static address 192.168.100.20 netmask 255.255.255.0 network 192.168.100.0 broadcast 192.168.100.255 # turn of 2nd antenna up sysctl -w dev.wifi0.diversity=0 up sysctl -w dev.wifi0.txantenna=1**

```
up sysctl -w dev.wifi0.rxantenna=1
     pre-up wlanconfig ath0 create wlandev wifi0 wlanmode adhoc
# Set it to A band
    up iwpriv ath0 mode 1
# turn off background scanning
    up iwpriv ath0 bgscan 0
    up iwconfig ath0 channel 161
    up iwconfig ath0 essid Wrap1ToWrap2
    up iwconfig ath0 txpower 5
# up iwconfig ath0 enc off
      # up iwconfig ath0 rate auto
# set the ack timeouts for a long range connection (in meters)
# up athctrl -i wifi0 -d 8000
# up nat.sh ath0 eth0 "191.168.4.0/24"
auto ath1
iface ath1 inet static
    address 192.168.110.10
    netmask 255.255.255.0
    network 192.168.110.0
    broadcast 192.168.110.255
# turn of 2nd antenna
    up sysctl -w dev.wifi1.diversity=0
    up sysctl -w dev.wifi1.txantenna=1
    up sysctl -w dev.wifi1.rxantenna=1
     pre-up wlanconfig ath1 create wlandev wifi1 wlanmode adhoc
# Set it to A band
    up iwpriv ath1 mode 1
# turn off background scanning
    up iwpriv ath1 bgscan 0
    up iwconfig ath1 channel 52
    up iwconfig ath1 essid Wrap2ToWrap3
    up iwconfig ath1 txpower 5
# up iwconfig ath0 enc off
# up iwconfig ath0 rate auto
    up route add default gw 192.168.100.10
# set the ack timeouts for a long range connection (in meters)
# up athctrl -i wifi0 -d 8000
```
\* Edit the WRAP2 /etc/network/interfaces file (above) to set the channel, mode and txpower values for ATH0. Use the same channel, mode and essid as the WRAP1 interfaces file. Be sure that you have the ATH0 radio's antenna correctly wired so you can direct it towards WRAP1 when you do the final installation.

\* Continue to edit the interfaces file to set the channel, mode and txpower values for ATH1. Use a different channel and essid from the above. Be sure that you have the ATH1 radio's antenna correctly wired.

\* Copy these files to WRAP2's /etc/shorewall files of the same name:

### **/etc/shorewall/init**

**#################################################### ########################### pkill hostapd**

#### sleep 1 /usr/local/bin/hostapd -B /etc/hostapd1.conf /etc/hostapd0.conf #LAST LINE -- ADD YOUR ENTRIES BEFORE THIS ONE -- DO NOT REMOVE  $#$ # Shorewall version 3.0 - Init File # \* NB: remove the line hostapd line above if you are not implementing WPA. /etc/shorewall/masq ################ #INTERFACE **SUBNET ADDRESS PROTO PORT(S) IPSEC** ath0 ath1 ath0 eth<sub>0</sub> #LAST LINE -- ADD YOUR ENTRIES ABOVE THIS LINE -- DO NOT REMOVE /etc/shorewall/zones ################# #ZONE TYPE **OPTIONS** IN **OUT OPTIONS** # **OPTIONS** # a0 is the gw, a1 is the lan, e0 is the etho lan ipv4  $\bf{a0}$ ipv4  $\mathbf{a1}$ ipv4  $e0$ fw firewall #LAST LINE - ADD YOUR ENTRIES ABOVE THIS ONE - DO NOT REMOVE /etc/shorewall/policv ################# #SOURCE **DEST POLICY LOG LIMIT:BURST**  $#$ **LEVEL**  $a1$ **ACCEPT**  $e0$  $\mathbf{a1}$ fw **ACCEPT ACCEPT**  $a1$  $\bf{a0}$  $\bf{a0}$  $e0$ **ACCEPT ACCEPT**  $a<sub>0</sub>$ fw  $a1$ **ACCEPT** a0  $e0$  $\bf a0$ **ACCEPT ACCEPT** e0 fw **ACCEPT** e0  $\mathbf{a1}$ fw  $\bf e0$ **ACCEPT** fw  $\bf{a0}$ **ACCEPT ACCEPT** fw  $a1$ all all **ACCEPT** #LAST LINE -- DO NOT REMOVE

/etc/shorewall/started ################# route add default gw 192.168.100.10 ntpdate -b -s pool.ntp.org

```
#LAST LINE -- ADD YOUR ENTRIES BEFORE THIS ONE -- DO NOT REMOVE
#
# Shorewall version 3.0 - Started File
#
```
\* Copy this text to WRAP2's /usr/local/sbin/chk links.sh file:  $\#!/bin/sh$ ############## # Check for a ping reponse from any number of interfaces. # Respond to 100% packet loss with a reboot # # Use cron to run this script- set the run interval to be at least 2x # the reboot time/latency/delay of the slowest (to reboot) link. # ############## ping -c 1 192.168.100.10 |grep "100% packet" >/tmp/test ping -c 1 192.168.110.20 |grep "100% packet" >>/tmp/test if  $\lceil -s /tmp/test \rceil$ ; then remountrw cp/tmp/test/ro/var/log/. echo " chk\_links forced reboot.  $\ln$ " > /ro/var/log/chk\_links.log date  $>>$  /ro/var/log/chk links.log ping -c 1 192.168.100.10 >/ro/var/loq/chk links.log ping -c 1 192.168.110.20 >>/ro/var/log/chk links.log fastreboot fi exit 0

\* To reboot WRAP2 when the adjacent networks are down, add this line to **/etc/crontab** but don't yet remove the # at the left of the line. Do that LAST, after all other steps and the networks are all up and running. Otherwise, the WRAPS will reboot themselves every few minutes. Cron runs the WRAP2 check every 8 minutes, (the sum of boot delays, plus a bit of time to actually connect to the box). Caution if this number falls below roughly  $2*#WRAPs+2$ , the WRAPS can fall into a loop where a reboot on a WRAP brings down adjacent WRAPs. The endpoint WRAPs can reboot on a shorter interval. Station WPA re-association is the usual culprit (so far)

#### root test -x /usr/sbin/anacron || /usr/local/sbin/chk links.sh

\* To reset the system clock on WRAP2 to an NTP date server add this line to /etc/crontab

#### 3  $0$  \*\*\* test -x /usr/sbin/anacron || ntpdate -b -s pool.ntp.org root

NB: the second term above should be the same hour as the default boot time. It may vary by WRAP. It takes about 2 minutes to boot and associate, so getting the day's time fix a minute later is good.

#### <span id="page-12-0"></span>WRAP3

```
* Copy this text to WRAP3's /etc/wpa 0.conf file:
ctrl_interface=/var/run/wpa_supplicant
ctrl interface group=root
ap_scan=1
#eapol_version=2
network={
    ssid="Wrap2ToWrap3"
    psk=fee0fea8feedbadbeeff00ddeadbeafbadf0E
    scan ssid=1
    key_mgmt=WPA-PSK
    proto=RSN
    pairwise=TKIP
    group = TKIP\mathbf{r}* Copy this text to WRAP3's /etc/wpa 1.conf file:
ctrl_interface=/var/run/wpa_supplicant
ctrl interface group=root
ap scan=1#eapol_version=2
network={
    ssid="Wrap3ToAP"
    psk=feedbadbeeff00ddeadbeafbadaaaaa111111eeeeee
    scan ssid=1
    key mgmt=WPA-PSK
    proto=RSN
    pairwise=TKIP
    group=TKIP
\mathbf{r}* Run wpa passphrase and generate your own keys. Replace the SSIDs & keys in both files above.
Use the SSID \& key from /etc/wpa 0.conf in the WRAP2's /etc/hostapd1.conf file.
* Copy this text to WRAP3's /etc/network/interfaces file:
# Used by ifup(8) and ifdown(8). See the interfaces(5) manpage or
# /usr/share/doc/ifupdown/examples for more information.
auto lo
iface lo inet loopback
auto eth0
iface eth0 inet static
    address 192.168.111.10
    netmask 255.255.255.0
    network 192.168.111.0
    broadcast 192.168.111.255
    up ethtool -s eth0 wol d
# if ath1 happens it's 192.168.112.10
                                        & needs to be firewalled from eth0
auto ath0
iface ath0 inet static
    address 192.168.110.20
    netmask 255.255.255.0
    network 192.168.110.0
    broadcast 192.168.110.255
    gateway 192.168.110.10
```

```
pre-up sysctl -w dev.wifi0.diversity=0
    pre-up sysctl -w dev.wifi0.txantenna=1
    pre-up sysctl -w dev.wifi0.rxantenna=1
# pre-up wlanconfig ath0 create wlandev wifi0 wlanmode adhoc
    pre-up wlanconfig ath0 create wlandev wifi0 wlanmode ahdemo
# turn of 2nd antenna
    pre-up iwpriv ath0 mode 1
    pre-up iwconfig ath0 channel 52
    pre-up iwpriv ath0 bgscan 0
## pre-up iwconfig ath0 rate 54M auto
    pre-up iwconfig ath0 essid "Wrap2ToWrap3"
    up iwconfig ath0 txpower 5
#cwmin
    up iwpriv ath0 cwmin 0 1 1
    post-down wlanconfig ath0 destroy
# set the ack timeouts for a long range connection (in meters) (mayking to courthouse 8km,
to e911 4 km)
# up athctrl -i wifi0 -d 8000
auto ath1
iface ath1 inet static
    address 192.168.112.10
    netmask 255.255.255.0
    network 192.168.112.0
    broadcast 192.168.112.255
## gateway 192.168.110.10
    pre-up sysctl -w dev.wifi1.diversity=0
    pre-up sysctl -w dev.wifi1.txantenna=1
    pre-up sysctl -w dev.wifi1.rxantenna=1
    pre-up wlanconfig ath1 create wlandev wifi1 wlanmode sta
## turn of 2nd antenna
    pre-up iwpriv ath1 mode 3
    pre-up iwconfig ath1 channel 1
    pre-up iwpriv ath1 bgscan 0
    pre-up iwconfig ath1 essid "YARD"
    up iwconfig ath1 txpower 16
## up route add default gw 192.168.110.10
    post-down wlanconfig ath1 destroy
```
\* Edit the interfaces file to set the channel, mode and txpower values for ATH0. Use the same channel, mode and essid as ATH1 above. Be sure that you have the WRAP3's ATH0 radio antenna correctly wired.

\* Copy these files to WRAP3's /etc/shorewall files of the same name:

### **/etc/shorewall/init**

**/################################################### ############################ pkill wpa\_supplicant sleep 1 /usr/sbin/wpa\_supplicant -B -D madwifi -i ath0 -c /etc/wpa\_0.conf -N -D madwifi - i ath1 -c /etc/wpa\_1.conf #LAST LINE -- ADD YOUR ENTRIES BEFORE THIS ONE -- DO NOT REMOVE**

\* NB: remove the **-N -D madwifi - i ath1 -c /etc/wpa\_1.conf from the** line above if

you are not implementing the WRAP3-ath1 Access Point and WPA.

#### /etc/shorewall/tunnels

################# **ZONE GATEWAY** #TYPE **GATEWAY** openvpnclient:1194  $\bf{a0}$ 192.168.140.2

/etc/shorewall/zones ################## #ZONE TYPE **OPTIONS** IN **OUT** # **OPTIONS OPTIONS** # a0 is the ath0 lan, a1 is the ath1 lan, e0 is the etho lan ipv4 a0 ipv4  $a1$ ipv4 e0 vpn ipv4 firewall fw #LAST LINE - ADD YOUR ENTRIES ABOVE THIS ONE - DO NOT REMOVE

#### /etc/shorewall/interfaces

#################

#ZONE INTERFACE **BROADCAST OPTIONS** ath0 detect  $a\Omega$ ath1 detect  $\mathbf{a1}$ e0 eth0 detect vpn tun+ routeback #LAST LINE -- ADD YOUR ENTRIES BEFORE THIS ONE -- DO NOT REMOVE Note that the wildcard  $("+")$  on the **tun** interface: vpn zone applies to all **tun** 

interfaces - important if you want to support more than one openyon client.

#### /etc/shorewall/policy

################# #SOURCE **LOG DEST POLICY LIMIT:BURST**  $#$ **LEVEL**  $e0$ **ACCEPT** vpn  $e0$  $\bf{a0}$ **ACCEPT**  $e0$  $a1$ **REJECT** \$FW **ACCEPT** e0 e0 all **REJECT**  $e0$ **REJECT**  $\bf{a0}$ **REJECT**  $\bf{a0}$  $a1$  $a0$ vpn **ACCEPT** \$FW  $\bf{a0}$ **ACCEPT**  $\bf{a0}$ all **REJECT ACCEPT**  $\mathbf{a1}$ vpn  $a1$ all **REJECT**  $\#$ \$FW  $e0$ **ACCEPT** #\$FW a0 **ACCEPT**  $\#$ \$FW vpn **ACCEPT** \$FW all **ACCEPT** 

vpn all ACCEPT all all REJECT #LAST LINE -- DO NOT REMOVE

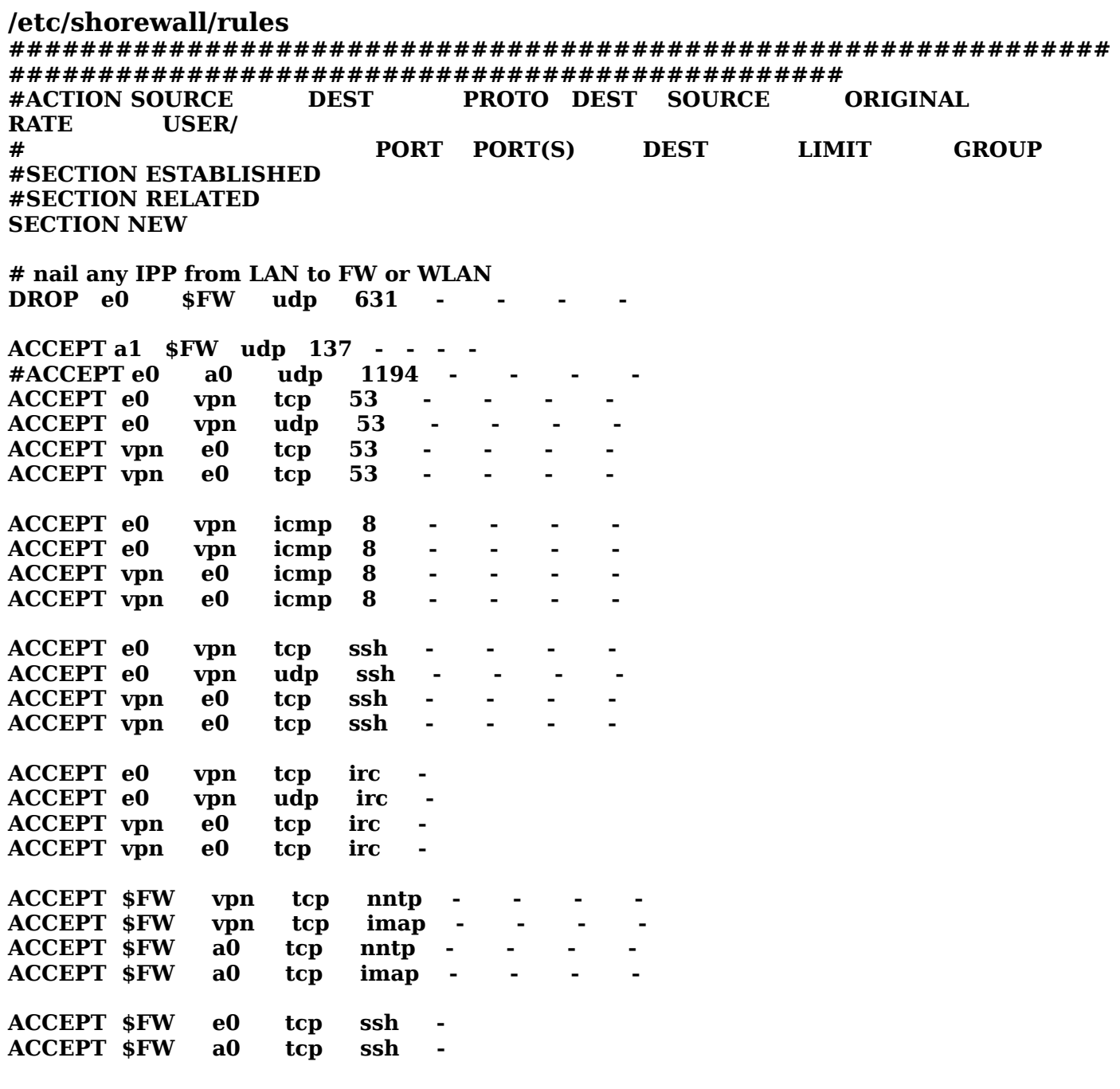

#### #LAST LINE -- ADD YOUR ENTRIES BEFORE THIS ONE -- DO NOT REMOVE

\* Copy this text to WRAP3's /usr/local/sbin/chk\_links.sh file:

#!/bin/sh

##############

# Check for a ping reponse from any number of interfaces.

# Respond to 100% packet loss with a reboot

 $#$ 

**# Use cron to run this script- set the run interval to be at least 2x # the reboot time/latency/delay of the slowest (to reboot) link. # ############################################################## ############### ping -c 1 192.168.110.10 |grep "100% packet" >/tmp/test\_ # if you want the WRAP to reboot when the eth0 connected firewall is down, # uncomment the next line and set the correct IP. #ping -c 1 192.168.111.1 |grep "100% packet" >>/tmp/test\_ if [ -s /tmp/test\_ ] ; then remountrw cp /tmp/test\_ /ro/var/log/. echo " chk\_links forced reboot. \n" > /ro/var/log/chk\_links.log date >> /ro/var/log/chk\_links.log ping -c 1 192.168.110.10 >>/ro/var/log/chk\_links.log #ping -c 1 192.168.111.1 >>/ro/var/log/chk\_links.log fastreboot fi exit 0**

\* To reboot WRAP3 when the adjacent networks are down, add this line to **/etc/crontab** but don't yet remove the # at the left of the line. Do that **LAST**, after all other steps and the networks are all up and running. Otherwise, the WRAPS will reboot themselves every few minutes. Cron runs the check every 5 minutes. **#\*/5 \* \* \* \* root test -x /usr/sbin/anacron || /usr/local/sbin/chk\_links.sh**

\* To reset the system clock on WRAP3 to an NTP date server add this line to **/etc/crontab**

### **3 1 \* \* \* root test -x /usr/sbin/anacron || ntpdate -b -s pool.ntp.org**

NB: the second term above should be the same hour as the default boot time. It may vary by WRAP. It takes about 2 minutes to boot and associate, so getting the day's time fix a minute later is good.

## <span id="page-16-0"></span>**FORMAT AND PREP THE CF CARDS**

\* Create a mount point for the CF cards, **/mnt/cf** (mkdir /mnt/cf).

\*Format the CF disks (assuming the Compact Flash device is on /dev/sda):

Key in **fdisk /dev/sda** and create a primary linux partition, 126 Megs or more, write and quit when done (the 126 is a litle shy of 128, which will make life easier if you choose to set up a 256 meg CF with two variants of Voyage).

Key in **mkfs.ext2 /dev/sda1**

Key in **tune2fs -c 0 /dev/sda1**

Repeat the above for the other two CF cards.

## <span id="page-17-1"></span>**BURN A CF FOR EACH WRAP**

\* Start in the /usr/src/voyage/WRAP1 directory. Follow the **installation** instructions in the README file there. Hint: run **./voyage.update** Don't proceed past the installation section though. and select the current directory, the CF device (probably /dev/sda), the mount point you created above (/mnt/cf), the module configuration to install: 1 - WRAP , and the baud rate on the serial connection (9600).

\* Change to the WRAP2 directory and repeat the above, and again from the WRAP3 directory. You'll end up with 3 CF cards, one for each WRAP.

\* Now mount the Compact Flash cards in to the WRAPS

### <span id="page-17-0"></span>**POWER UP & CUSTOMIZE WRAP1**

\* Lower the WRAP's baud rate to lighten up interrupt usage.

Connect a null-modem serial cable to the RS232 port. Attach the other end to a PC and use a telecom package, like minicom. Set the port parameters to 38400n81. Boot the WRAP, and while the WRAP is counting thru it's RAM, press "s". Once the RAM countdown is complete, you will see a small menu. Press "9" then "q" and say "Y"es to the save option. The WRAP will now boot with it's serial console set to 9600 baud.

\* Connect WRAP1 Ethernet cable to the 192.168.4.0 network (have this online to the internet), and power up the WRAP.

\* You can either connect a serial cable to the RS232 port, or **ssh** in to 192.168.4.10

- \* Log in as **root** with password **voyage**
- \* Key in **remountrw**

\* Key in **passwd** and assign a new root password

\* Key in **apt-get install openvpn** agree with all prompts and defaults.

\* If you try to run OpenVPN & it fails because it cannot find openssh, key in **apt-get install openssl** (it may already be installed). Avoid this if you can, as it seems to stop the CF filesystem from remounting Read-Only

\* Add the following lines to **/etc/init.d/openvpn** on the WRAP1, after the first line in the file. This enables a working certificate negotiation at startup and avoids buffer overruns:

#### **# force a date so openvpn can accept the certificates at startup /bin/date 0101010105**

### **# force more free vm memory, to avoid "write UDPv4 No Buffer Space available"**

**echo 4096 >/proc/sys/vm/min\_free\_kbytes #**

\* Copy **/usr/share/doc/packages/openvpn** to **/etc/openvpn**

\* Edit the **/etc/openvpn/vars** file and set the KEY\_COUNTRY, KEY\_PROVINCE,

KEY CITY, KEY ORG, and KEY EMAIL parameters. Don't leave any of these parameters blank. You'll have to rekey several of them, so make them simple.

\* Now key in:

**/bin/date 0101010100** (This sets the certificate date to Jan 01, 2000) **source ./vars ./clean-all ./build-ca ./build-dh ./build-key-server server\_1 ./build-key client\_1**

\* If you anticipate needing more client certificates (running multiple clients), run build-key again as neccesary.

\* You will have to (later) copy the key files to WRAP3 by hand or over a secure channel.

\* To make the system most secure, after you generate the keys as above, remove the root key (**ca.key**) to a secure machine, preferably a standalone machine without a network connection. The root CA key (**ca.key**) need not be present on the OpenVPN server machine. It would be prudent to copy the entire /etc/openvpn directory, then destroy the original **ca.key** by overwriting it with a file of the same name.

## **This table (copied from the OpenVPN Howto v 2.0**

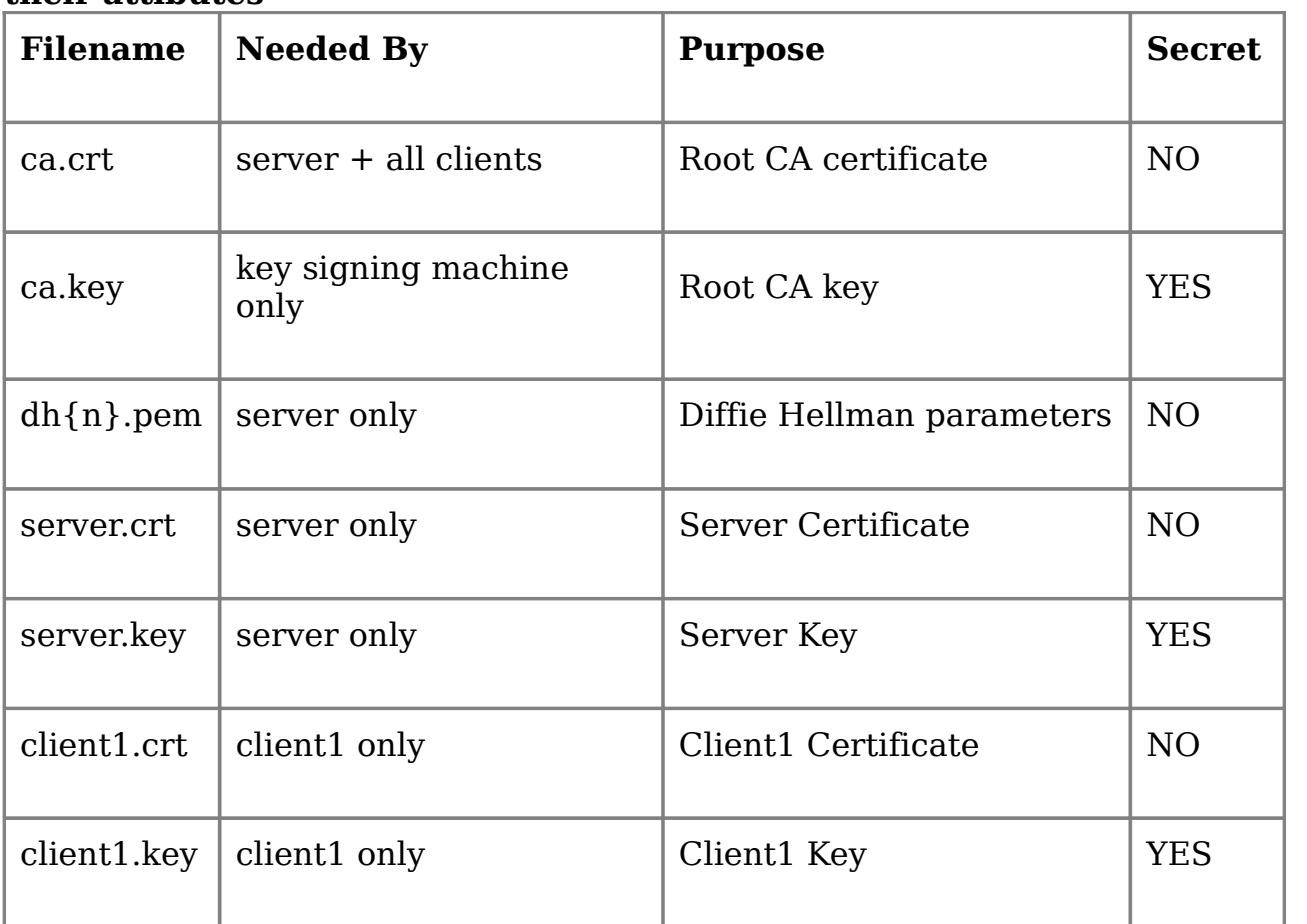

**[ http://openvpn.net/howto.html ]) describes the various generated keys and their attibutes**

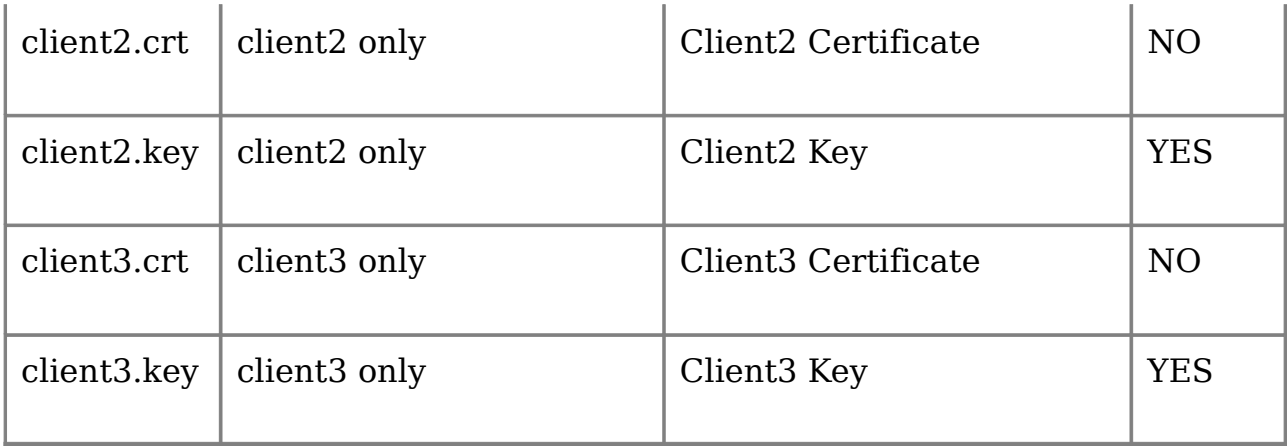

\* Use **scp** to copy the /etc/openvpn directory to an intermediate location (be sure to destroy or secure these files later). You will need to **scp** them back to WRAP3, and destroy the uneeded files (details below).

\* Leave only these files in **/etc/openvpn/keys** on WRAP1:

**ca.crt dh1924.pem index.txt.attr index.txt.old serial.old server\_1.key dh1024.pem index.txt index.txt.attr.old serial server\_1.crt** Erase all the rest (after you have made a secure backup of the entire dir on another machine- you will need to get the client certificates onto to WRAP3, so be sure to have them on hand)

\* Copy the following to the file **/etc/openvpn/server.conf** on WRAP1

**#log \$server\_log.txt**

**# Which local IP address should OpenVPN # listen on? (optional) # local a.b.c.d**

**port 1194 proto udp dev tun**

**# SSL/TLS root certificate (ca), certificate # (cert), and private key (key). Each client # and the server must have their own cert and # key file. The server and all clients will # use the same ca file. ca /etc/openvpn/keys/ca.crt cert /etc/openvpn/keys/server\_1.crt key /etc/openvpn/keys/server\_1.key # This file should be kept secret**

**dh /etc/openvpn/keys/dh1024.pem**

**server 192.168.140.0 255.255.255.0**

**ifconfig-pool-persist ipp.txt**

**# Push routes to the client to allow it # to reach other private subnets behind # the server. Remember that these # private subnets will also need # to know to route the OpenVPN client**

**# address pool (10.8.0.0/255.255.255.0) # back to the OpenVPN server.**

**push "route 192.168.4.0 255.255.255.0" route 192.168.111.0 255.255.255.0 route 192.168.112.0 255.255.255.0**

**;push "route 192.168.20.0 255.255.255.0"**

**# To assign specific IP addresses to specific # clients or if a connecting client has a private # subnet behind it that should also have VPN access, # use the subdirectory "ccd" for client-specific # configuration files (see man page for more info).**

**# EXAMPLE: Suppose the client # having the certificate common name "client\_1" # also has a net behind his connecting # machine, such as 192.168.111.0/255.255.255.0 # First, uncomment out these lines:**

**client-config-dir ccd route 192.168.111.0 255.255.255.0 route 192.168.112.0 255.255.255.0**

**# Then create a file ccd/client\_1 with this line: # iroute 192.168.40.128 255.255.255.248 # This will allow client\_1's private subnet to # access the VPN. This example will only work # if you are routing, not bridging, i.e. you are # using "dev tun" and "server" directives.**

**# EXAMPLE: Suppose you want to give # Thelonious a fixed VPN IP address of 10.9.0.1. # First uncomment out these lines: ;client-config-dir ccd ;route 10.9.0.0 255.255.255.252 # Then add this line to ccd/Thelonious:**

**# ifconfig-push 10.9.0.1 10.9.0.2**

**# If enabled, this directive will configure # all clients to redirect their default # network gateway through the VPN ;push "redirect-gateway"**

**push "redirect-gateway def1"**

**# Uncomment this directive to allow different # clients to be able to "see" each other.**

**##client-to-client ##push "route 192.168.111.0 255.255.255.0"**

**# peer is down if no ping received during # a 120 second time period. keepalive 10 120**

**# Select a cryptographic cipher. cipher AES-128-CBC # AES**

**# Enable compression on the VPN link. comp-lzo**

**# The maximum number of concurrently connected # clients we want to allow. ;max-clients 100**

**# It's a good idea to reduce the OpenVPN # daemon's privileges after initialization. user nobody group nogroup**

**# The persist options will try to avoid # accessing certain resources on restart # that may no longer be accessible because # of the privilege downgrade. persist-key persist-tun**

**# Output a short status file showing # current connections, truncated # and rewritten every minute. status openvpn-status.log**

**# By default, log messages will go to the syslog (or # on Windows, if running as a service, they will go to # the "\Program Files\OpenVPN\log" directory). # Use log or log-append to override this default. # "log" will truncate the log file on OpenVPN startup, # while "log-append" will append to it. Use one # or the other (but not both). ;log openvpn.log ;log-append openvpn.log**

**verb 3**

**# Silence repeating messages. At most 5 # sequential messages of the same message # category will be output to the log. mute 5**

\* Now create the directory **/etc/openvpn/ccd**

\* Create a text file named **/etc/openvpn/ccd/client\_1** and insert the lines **iroute 192.168.111.0 255.255.255.0 iroute 192.168.112.0 255.255.255.0**  into it and save the file.

\* Key in **remountro** \* Power down WRAP1

## <span id="page-22-1"></span>**POWER UP & CUSTOMIZE WRAP2**

\* Lower the WRAP's baud rate to lighten up interrupt usage.

Connect a null-modem serial cable to the RS232 port. Attach the other end to a PC and use a telecom package, like minicom. Set the port parameters to 38400n81. Boot the WRAP, and while the WRAP is counting thru it's RAM, press "s". Once the RAM countdown is complete, you will see a small menu. Press "9" then "q" and say "Y"es to the save option. The WRAP will now boot with it's serial console set to 9600 baud.

Power up WRAP2. It should require no additional configuration beyond changing the password. You can either connect via ethernet with **ssh** to 192.168.101.10

- \* Log in as **root** with password **voyage**
- \* Key in **remountrw**.
- \* Key in **passwd** and assign a new root password.
- \* Key in **remountro**.
- \* Power down WRAP2.

## <span id="page-22-0"></span>**POWER UP & CUSTOMIZE WRAP3**

\* Lower the WRAP's baud rate to lighten up interrupt usage.

Connect a null-modem serial cable to the RS232 port. Attach the other end to a PC and use a telecom package, like minicom. Set the port parameters to 38400n81. Boot the WRAP, and while the WRAP is counting thru it's RAM, press "s". Once the RAM countdown is complete, you will see a small menu. Press "9" then "q" and say "Y"es to the save option. The WRAP will now boot with it's serial console set to 9600 baud.

\* Temporarily connect WRAP3's Ethernet cable to the 192.168.4.0 network (have this online to the internet), and power up WRAP3.

\* You can either connect a serial cable to the RS232 port, or **ssh** in to 192.168.111.10

\* If you use ssh via the LAN: from an adjacent workstation (on the same hub as WRAP3), set that workstation's IP to 192.168.111.30/24 with the command: **ifconfig**

## **eth0 192.168.111.30 netmask 255.255.255.0**

\* Log in as **root** with password **voyage**

\* Key in **remountrw**

\* Key in **passwd** and assign a new root password

 $*$  NB: in the next paragraph, you may need to change the IP addresses (.11 & .12) to not conflict with ones already on the 192.168.4.0 network.

\* Key in **ifconfig eth0 192.168.4.11 netmask 255.255.255.0** to temporarily allow WRAP3 to the internet on the 192.168.4.0 network. If you are connected via ssh & the LAN, you will immediately lose your connection- in that case, reset the IP on the workstation with **ifconfig eth0 192.168.4.12 netmask 255.255.255.0** and re-ssh to WRAP3.

\* You should be able to ping www.google.com now (for example).

\* Key in **apt-get install openvpn** agree with all prompts and defaults.

\* If you try to run OpenVPN & it fails because it cannot find openssh, key in **apt-get install openssl** (it may already be installed). Avoid this if you can, as it seems to stop the CF filesystem from remounting Read-Only

\* Add the following lines to **/etc/init.d/openvpn** on WRAP3, after the first line in the file. This enables a working certificate negotiation at startup and avoids buffer overruns:

### **# force a date so openvpn can accept the certificates at startup /bin/date 0101010105**

**# force more free vm memory, to avoid "write UDPv4 No Buffer Space available"**

```
echo 4096 >/proc/sys/vm/min_free_kbytes
#
```
\* Copy the following to the file **/etc/openvpn/client.conf** on WRAP3

**# Specify that we are a client and that we client # Use the same setting as you are using on # the server. dev tun proto udp**

**# The hostname/IP and port of the server. remote 192.168.100.10 1194**

**# Keep trying indefinitely to resolve the # host name of the OpenVPN server. resolv-retry infinite**

**# Most clients don't need to bind to # a specific local port number. nobind**

**# Downgrade privileges after initialization (non-Windows only) user nobody group nogroup**

**# Try to preserve some state across restarts. persist-key persist-tun**

**# Set this flag # to silence duplicate packet warnings. mute-replay-warnings**

**ca /etc/openvpn/keys/ca.crt cert /etc/openvpn/keys/client\_1.crt key /etc/openvpn/keys/client\_1.key # This file should be kept secret**

**# Verify server certificate by checking # your server certificates have the nsCertType**

**# field set to "server". The build-key-server # script in the easy-rsa folder will do this. ;ns-cert-type server**

**# If a tls-auth key is used on the server # then every client must also have the key. ;tls-auth ta.key 1**

**# Select a cryptographic cipher. cipher AES-128-CBC # AES**

**# Enable compression on the VPN link. # Don't enable this unless it is also # enabled in the server config file. comp-lzo**

**# Set log file verbosity. verb 3**

**# Silence repeating messages mute 5**

\* Copy only these files from your secure key backup (made above) to **/etc/openvpn/keys** on WRAP3: **client\_1.crt client\_1.key index.txt.attr index.txt.old serial.old ca.crt client\_1.csr index.txt index.txt.attr.old serial server\_1.csr**

\* Key in **remountro** \* Power down WRAP3

### <span id="page-24-0"></span>**ROUTING**

\* On the internet gateway box (the firewall linking the dsl net to the system), aka 192.168.4.1, add the following lines to the **/etc/shorewall/init** file:

**route add -net 192.168.110.0 netmask 255.255.255.0 gw 192.168.4.10 route add -net 192.168.101.0 netmask 255.255.255.0 gw 192.168.4.10 route add -net 192.168.111.0 netmask 255.255.255.0 gw 192.168.4.10 route add -net 192.168.112.0 netmask 255.255.255.0 gw 192.168.4.10 route add -net 192.168.140.0 netmask 255.255.255.0 gw 192.168.4.10**

NB: you may omit the second line if you want to defeat web access to WRAP3 (the routes beyond it will still be fine-this just locks out the WRAP3 iteself)

\* On the internet gateway box (as above) append the following (no spaces between the comma separated fields) to the **/etc/shorewall/interfaces** file's line for the 192.168.4.0 ETHx (ie: eth0):

#### **routeback,newnotsyn**

 $*$  On the client network 192.168.111.0, set the gateway to 192.168.111.10

#### <span id="page-25-0"></span>**POWER UP ALL THE WRAPS**

\* Set all the WRAPS on a test bed, each at least 1m apart (2+ is better).

\* Connect the LAN and power cables (usually POE- so only the POE's LAN cable

connects to the WRAP, the PS and the LAN connects to the POE injector).

\* Serial cable connections are handy about now, if there are any connectivity issues.

\* On the WRAP1 box , key in **ip addr** and you should see something like the below:

- 1: lo: <LOOPBACK,UP> mtu 16436 qdisc noqueue link/loopback 00:00:00:00:00:00 brd 00:00:00:00:00:00 inet 127.0.0.1/8 scope host lo inet6 ::1/128 scope host valid\_lft forever preferred\_lft forever 2: eth0: <BROADCAST,MULTICAST,UP> mtu 1500 qdisc pfifo\_fast qlen 1000 link/ether 00:0d:b9:03:8a:f4 brd ff:ff:ff:ff:ff:ff inet 192.168.4.10/24 brd 192.168.4.255 scope global eth0 inet6 fe80::20d:b9ff:fe03:8af4/64 scope link valid\_lft forever preferred\_lft forever 3: wifi0: <BROADCAST,MULTICAST,UP> mtu 1500 qdisc pfifo\_fast qlen 199 link/ieee802.11 00:0b:6b:4e:29:8c brd ff:ff:ff:ff:ff:ff
- 4: ath0: <BROADCAST,MULTICAST,UP> mtu 1500 qdisc noqueue link/ether 00:0b:6b:4e:29:8c brd ff:ff:ff:ff:ff:ff inet 192.168.100.10/24 brd 192.168.100.255 scope global ath0 inet6 fe80::20b:6bff:fe4e:298c/64 scope link valid\_lft forever preferred\_lft forever

\* On the WRAP1 box , key in **route** and you should see something like the below:

Kernel IP routing table

Destination Gateway Genmask Flags Metric Ref Use Iface

192.168.140.2 \* 255.255.255.255 UH 0 0 0 tun0

192.168.100.0 \* 255.255.255.0 U 0 0 0 ath0

192.168.4.0 \* 255.255.255.0 U 0 0 0 eth0

192.168.111.0 192.168.140.2 255.255.255.0 UG 0 0 0 tun0

192.168.140.0 192.168.140.2 255.255.255.0 UG 0 0 0 tun0

default 192.168.4.1 0.0.0.0 UG 0 0 0 eth0

\* On the WRAP1 box , key in **iwconfig ath0** and you should see something like the below:

ath0 IEEE 802.11a ESSID:"Wrap1ToWrap2" Mode:Ad-Hoc Frequency:5.805 GHz Cell: 02:0B:6B:4E:29:8C Bit Rate:0 kb/s Tx-Power=5 dBm Sensitivity=0/3 Retry:off RTS thr:off Fragment thr:off Encryption key:off Power Management:off

Link Quality=55/94 Signal level=-40 dBm Noise level=-95 dBm Rx invalid nwid:1 Rx invalid crypt:0 Rx invalid frag:0 Tx excessive retries:0 Invalid misc:0 Missed beacon:0

\* On the WRAP1 box , key in **ifconfig** and you should see something like the below:

- ath0 Link encap:Ethernet HWaddr 00:0B:6B:4E:29:8C inet addr:192.168.100.10 Bcast:192.168.100.255 Mask:255.255.255.0 inet6 addr: fe80::20b:6bff:fe4e:298c/64 Scope:Link UP BROADCAST RUNNING MULTICAST MTU:1500 Metric:1 RX packets:10170 errors:0 dropped:0 overruns:0 frame:0 TX packets:9337 errors:0 dropped:0 overruns:0 carrier:0 collisions:0 txqueuelen:0 RX bytes:1222308 (1.1 MiB) TX bytes:917650 (896.1 KiB)
- eth0 Link encap:Ethernet HWaddr 00:0D:B9:03:8A:F4 inet addr:192.168.4.10 Bcast:192.168.4.255 Mask:255.255.255.0 inet6 addr: fe80::20d:b9ff:fe03:8af4/64 Scope:Link UP BROADCAST RUNNING MULTICAST MTU:1500 Metric:1 RX packets:5387 errors:0 dropped:0 overruns:0 frame:0 TX packets:2728 errors:0 dropped:0 overruns:0 carrier:0 collisions:0 txqueuelen:1000 RX bytes:573975 (560.5 KiB) TX bytes:760120 (742.3 KiB) Interrupt:10 Base address:0x6000
- lo Link encap:Local Loopback inet addr:127.0.0.1 Mask:255.0.0.0 inet6 addr: ::1/128 Scope:Host UP LOOPBACK RUNNING MTU:16436 Metric:1 RX packets:0 errors:0 dropped:0 overruns:0 frame:0 TX packets:0 errors:0 dropped:0 overruns:0 carrier:0 collisions:0 txqueuelen:0 RX bytes:0 (0.0 b) TX bytes:0 (0.0 b)
- tun0 Link encap:UNSPEC HWaddr 00-00-00-00-00-00-00-00-00-00-00-00-00-00-00-00 inet addr:192.168.140.1 P-t-P:192.168.140.2 Mask:255.255.255.255 UP POINTOPOINT RUNNING NOARP MULTICAST MTU:1500 Metric:1 RX packets:1601 errors:0 dropped:0 overruns:0 frame:0 TX packets:1947 errors:0 dropped:0 overruns:0 carrier:0 collisions:0 txqueuelen:100 RX bytes:1160 (1.1 KiB) TX bytes:0 (0.0 b)
- wifi0 Link encap:UNSPEC HWaddr 00-0B-6B-4E-29-8C-00-00-00-00-00-00-00-00-00-00 UP BROADCAST RUNNING MULTICAST MTU:1500 Metric:1 RX packets:56530 errors:0 dropped:0 overruns:0 frame:6 TX packets:9342 errors:2 dropped:0 overruns:0 carrier:0 collisions:0 txqueuelen:199 RX bytes:6220896 (5.9 MiB) TX bytes:1123555 (1.0 MiB) Interrupt:12 Memory:c8940000-c8950000

\* On the WRAP2 box , key in **ip addr** and you should see something like the below:

- 1: lo: <LOOPBACK,UP> mtu 16436 qdisc noqueue link/loopback 00:00:00:00:00:00 brd 00:00:00:00:00:00 inet 127.0.0.1/8 scope host lo inet6 ::1/128 scope host valid\_lft forever preferred\_lft forever 2: eth0: <BROADCAST,MULTICAST,UP> mtu 1500 qdisc pfifo\_fast qlen 1000
- link/ether 00:0d:b9:03:84:58 brd ff:ff:ff:ff:ff:ff inet 192.168.101.10/24 brd 192.168.101.255 scope global eth0
- 3: wifi0: <BROADCAST,MULTICAST,UP> mtu 1500 qdisc pfifo\_fast qlen 199 link/ieee802.11 00:0b:6b:4e:29:94 brd ff:ff:ff:ff:ff:ff
- 4: wifi1: <BROADCAST,MULTICAST,UP> mtu 1500 qdisc pfifo\_fast qlen 199 link/ieee802.11 00:0b:6b:4e:29:f3 brd ff:ff:ff:ff:ff:ff
- 5: ath0: <BROADCAST,MULTICAST,UP> mtu 1500 qdisc noqueue link/ether 00:0b:6b:4e:29:94 brd ff:ff:ff:ff:ff:ff inet 192.168.100.20/24 brd 192.168.100.255 scope global ath0 inet6 fe80::20b:6bff:fe4e:2994/64 scope link valid\_lft forever preferred\_lft forever
- 6: ath1: <BROADCAST,MULTICAST,UP> mtu 1500 qdisc noqueue link/ether 00:0b:6b:4e:29:f3 brd ff:ff:ff:ff:ff:ff inet 192.168.110.10/24 brd 192.168.110.255 scope global ath1 inet6 fe80::20b:6bff:fe4e:29f3/64 scope link valid\_lft forever preferred\_lft forever
- 7: sit0: <NOARP> mtu 1480 qdisc noop link/sit 0.0.0.0 brd 0.0.0.0

\* On the WRAP2 box , key in **route** and you should see something like the below:

Kernel IP routing table

Destination Gateway Genmask Flags Metric Ref Use Iface

192.168.100.0 \* 255.255.255.0 U 0 0 0 ath0

192.168.101.0 \* 255.255.255.0 U 0 0 0 eth0

192.168.110.0 \* 255.255.255.0 U 0 0 0 ath1

default 192.168.100.10 0.0.0.0 UG 0 0 0 ath0

\* On the WRAP2 box , key in **iwconfig** and you should see something like the below:

ath0 IEEE 802.11a ESSID:"Wrap1ToWrap2" Mode:Ad-Hoc Frequency:5.805 GHz Cell: 02:0B:6B:4E:29:8C Bit Rate:0 kb/s Tx-Power=5 dBm Sensitivity=0/3 Retry:off RTS thr:off Fragment thr:off Encryption key:off Power Management:off Link Quality=41/94 Signal level=-54 dBm Noise level=-95 dBm Rx invalid nwid:1 Rx invalid crypt:0 Rx invalid frag:0 Tx excessive retries:0 Invalid misc:0 Missed beacon:0

ath1 IEEE 802.11a ESSID:"Wrap2ToWrap3" Mode:Ad-Hoc Frequency:5.26 GHz Cell: 02:0B:6B:4E:29:F3 Bit Rate:0 kb/s Tx-Power=5 dBm Sensitivity=0/3 Retry:off RTS thr:off Fragment thr:off Encryption key:off Power Management:off Link Quality=51/94 Signal level=-44 dBm Noise level=-95 dBm Rx invalid nwid:0 Rx invalid crypt:0 Rx invalid frag:0 Tx excessive retries:0 Invalid misc:0 Missed beacon:0

\* On the WRAP2 box , key in **ifconfig** and you should see something like the below:

ath0 Link encap:Ethernet HWaddr 00:0B:6B:4E:29:94 inet addr:192.168.100.20 Bcast:192.168.100.255 Mask:255.255.255.0 inet6 addr: fe80::20b:6bff:fe4e:2994/64 Scope:Link UP BROADCAST RUNNING MULTICAST MTU:1500 Metric:1 RX packets:9543 errors:0 dropped:0 overruns:0 frame:0

TX packets:10394 errors:0 dropped:0 overruns:0 carrier:0 collisions:0 txqueuelen:0 RX bytes:938351 (916.3 KiB) TX bytes:1248508 (1.1 MiB)

- ath1 Link encap:Ethernet HWaddr 00:0B:6B:4E:29:F3 inet addr:192.168.110.10 Bcast:192.168.110.255 Mask:255.255.255.0 inet6 addr: fe80::20b:6bff:fe4e:29f3/64 Scope:Link UP BROADCAST RUNNING MULTICAST MTU:1500 Metric:1 RX packets:9954 errors:0 dropped:0 overruns:0 frame:0 TX packets:8816 errors:0 dropped:0 overruns:0 carrier:0 collisions:0 txqueuelen:0 RX bytes:1165069 (1.1 MiB) TX bytes:872757 (852.3 KiB)
- eth0 Link encap:Ethernet HWaddr 00:0D:B9:03:84:58 inet addr:192.168.101.10 Bcast:192.168.101.255 Mask:255.255.255.0 UP BROADCAST MULTICAST MTU:1500 Metric:1 RX packets:0 errors:0 dropped:0 overruns:0 frame:0 TX packets:0 errors:0 dropped:0 overruns:0 carrier:0 collisions:0 txqueuelen:1000 RX bytes:0 (0.0 b) TX bytes:0 (0.0 b) Interrupt:10 Base address:0x6000
- lo Link encap:Local Loopback inet addr:127.0.0.1 Mask:255.0.0.0 inet6 addr: ::1/128 Scope:Host UP LOOPBACK RUNNING MTU:16436 Metric:1 RX packets:4 errors:0 dropped:0 overruns:0 frame:0 TX packets:4 errors:0 dropped:0 overruns:0 carrier:0 collisions:0 txqueuelen:0 RX bytes:336 (336.0 b) TX bytes:336 (336.0 b)
- wifi0 Link encap:UNSPEC HWaddr 00-0B-6B-4E-29-94-00-00-00-00-00-00-00-00-00-00 UP BROADCAST RUNNING MULTICAST MTU:1500 Metric:1 RX packets:89736 errors:0 dropped:0 overruns:0 frame:66 TX packets:10425 errors:3 dropped:0 overruns:0 carrier:0 collisions:0 txqueuelen:199 RX bytes:12774475 (12.1 MiB) TX bytes:1478605 (1.4 MiB) Interrupt:12 Memory:c8940000-c8950000
- wifi1 Link encap:UNSPEC HWaddr 00-0B-6B-4E-29-F3-00-00-00-00-00-00-00-00-00-00 UP BROADCAST RUNNING MULTICAST MTU:1500 Metric:1 RX packets:140904 errors:0 dropped:0 overruns:0 frame:22 TX packets:8843 errors:0 dropped:0 overruns:0 carrier:0 collisions:0 txqueuelen:199 RX bytes:19586194 (18.6 MiB) TX bytes:1067879 (1.0 MiB) Interrupt:9 Memory:c8960000-c8970000

\* On the WRAP3 box , key in **ip addr** and you should see something like the below:

- 1: lo: <LOOPBACK,UP> mtu 16436 qdisc noqueue link/loopback 00:00:00:00:00:00 brd 00:00:00:00:00:00 inet 127.0.0.1/8 scope host lo inet6 ::1/128 scope host valid\_lft forever preferred\_lft forever
- 2: eth0: <BROADCAST,MULTICAST,UP> mtu 1500 qdisc pfifo\_fast qlen 1000 link/ether 00:0d:b9:03:84:5c brd ff:ff:ff:ff:ff:ff inet 192.168.111.10/24 brd 192.168.111.255 scope global eth0
- 3: wifi0: <BROADCAST,MULTICAST,UP> mtu 1500 qdisc pfifo\_fast qlen 199 link/ieee802.11 00:0b:6b:4d:77:47 brd ff:ff:ff:ff:ff:ff
- 4: wifi1: <BROADCAST,MULTICAST,UP> mtu 1500 qdisc pfifo\_fast qlen 199 link/ieee802.11 00:11:f5:7e:5d:96 brd ff:ff:ff:ff:ff:ff
- 5: ath0: <BROADCAST,MULTICAST,UP> mtu 1500 qdisc noqueue

link/ether 00:0b:6b:4d:77:47 brd ff:ff:ff:ff:ff:ff inet 192.168.110.20/24 brd 192.168.110.255 scope global ath0 inet6 fe80::20b:6bff:fe4d:7747/64 scope link valid\_lft forever preferred\_lft forever

- 6: ath1: <BROADCAST,MULTICAST,UP> mtu 1500 qdisc noqueue link/ether 00:11:f5:7e:5d:96 brd ff:ff:ff:ff:ff:ff inet 192.168.112.10/24 brd 192.168.112.255 scope global ath1 inet6 fe80::211:f5ff:fe7e:5d96/64 scope link valid\_lft forever preferred\_lft forever
- 7: sit0:  $\overline{N}$ OARP $>$ mtu 1480 qdisc noop link/sit 0.0.0.0 brd 0.0.0.0 8: tun0: <POINTOPOINT,MULTICAST,NOARP,UP> mtu 1500 qdisc pfifo\_fast qlen 100
- link/[65534] inet 192.168.140.6 peer 192.168.140.5/32 scope global tun0

\* On the WRAP3 box , key in **route** (once the tun0 device is up) and you should see something like the below:

Kernel IP routing table

Destination Gateway Genmask Flags Metric Ref Use Iface

192.168.140.1 192.168.140.5 255.255.255.255 UGH 0 0 0 tun0

192.168.100.10 192.168.110.10 255.255.255.255 UGH 0 0 0 ath0

192.168.140.5 \* 255.255.255.255 UH 0 0 0 tun0

192.168.4.0 192.168.140.5 255.255.255.0 UG 0 0 0 tun0

192.168.112.0 \* 255.255.255.0 U 0 0 0 ath1

192.168.110.0 \* 255.255.255.0 U 0 0 0 ath0

192.168.111.0 \* 255.255.255.0 U 0 0 0 eth0

default 192.168.140.5 128.0.0.0 UG 0 0 0 tun0

128.0.0.0 192.168.140.5 128.0.0.0 UG 0 0 0 tun0

default 192.168.110.10 0.0.0.0 UG 0 0 0 ath0

\* On the WRAP3 box , key in **iwconfig ath0** (once the tun0 device is up) and you should see something like the below:

ath0 IEEE 802.11a ESSID:"Wrap2ToWrap3" Mode:Ad-Hoc Frequency:5.26 GHz Cell: Not-Associated Bit Rate:0 kb/s Tx-Power=5 dBm Sensitivity=0/3 Retry:off RTS thr:off Fragment thr:off Encryption key:off Power Management:off Link Quality=37/94 Signal level=-58 dBm Noise level=-95 dBm Rx invalid nwid:0 Rx invalid crypt:0 Rx invalid frag:0 Tx excessive retries:0 Invalid misc:0 Missed beacon:0

ath1 IEEE 802.11g ESSID:"Wrap3ToAP"

Mode:Managed Frequency:2.412 GHz Access Point: 00:16:B6:DA:8D:1D Bit Rate:54 Mb/s Tx-Power=16 dBm Sensitivity=0/3 Retry:off RTS thr:off Fragment thr:off Encryption key:5721-A00E-1D77-05A3-3A08-59DB-AAE0-DB51 Security mode:restricted Power Management:off Link Quality=69/94 Signal level=-26 dBm Noise level=-95 dBm Rx invalid nwid:0 Rx invalid crypt:0 Rx invalid frag:0 Tx excessive retries:0 Invalid misc:0 Missed beacon:0

\* On the WRAP3 box , key in **ifconfig** (once the tun0 device is up) and you should see something like the below:

- ath0 Link encap:Ethernet HWaddr 00:0B:6B:4D:77:47 inet addr:192.168.110.20 Bcast:192.168.110.255 Mask:255.255.255.0 inet6 addr: fe80::20b:6bff:fe4d:7747/64 Scope:Link UP BROADCAST RUNNING MULTICAST MTU:1500 Metric:1 RX packets:294 errors:0 dropped:0 overruns:0 frame:0 TX packets:249 errors:0 dropped:0 overruns:0 carrier:0 collisions:0 txqueuelen:0 RX bytes:147873 (144.4 KiB) TX bytes:52109 (50.8 KiB)
- ath1 Link encap:Ethernet HWaddr 00:11:F5:7E:5D:96 inet addr:192.168.112.10 Bcast:192.168.112.255 Mask:255.255.255.0 inet6 addr: fe80::211:f5ff:fe7e:5d96/64 Scope:Link UP BROADCAST RUNNING MULTICAST MTU:1500 Metric:1 RX packets:124 errors:0 dropped:0 overruns:0 frame:0 TX packets:162 errors:0 dropped:0 overruns:0 carrier:0 collisions:0 txqueuelen:0 RX bytes:24650 (24.0 KiB) TX bytes:162260 (158.4 KiB)
- eth0 Link encap:Ethernet HWaddr 00:0D:B9:03:84:5C inet addr:192.168.111.10 Bcast:192.168.111.255 Mask:255.255.255.0 UP BROADCAST MULTICAST MTU:1500 Metric:1 RX packets:0 errors:0 dropped:0 overruns:0 frame:0 TX packets:0 errors:0 dropped:0 overruns:0 carrier:0 collisions:0 txqueuelen:1000 RX bytes:0 (0.0 b) TX bytes:0 (0.0 b) Interrupt:10 Base address:0x6000
- lo Link encap:Local Loopback inet addr:127.0.0.1 Mask:255.0.0.0 inet6 addr: ::1/128 Scope:Host UP LOOPBACK RUNNING MTU:16436 Metric:1 RX packets:0 errors:0 dropped:0 overruns:0 frame:0 TX packets:0 errors:0 dropped:0 overruns:0 carrier:0 collisions:0 txqueuelen:0 RX bytes:0 (0.0 b) TX bytes:0 (0.0 b)
- tun0 Link encap:UNSPEC HWaddr 00-00-00-00-00-00-00-00-00-00-00-00-00-00-00-00 inet addr:192.168.140.6 P-t-P:192.168.140.5 Mask:255.255.255.255 UP POINTOPOINT RUNNING NOARP MULTICAST MTU:1500 Metric:1 RX packets:217 errors:0 dropped:0 overruns:0 frame:0 TX packets:167 errors:0 dropped:0 overruns:0 carrier:0 collisions:0 txqueuelen:100 RX bytes:165602 (161.7 KiB) TX bytes:29157 (28.4 KiB)
- wifi0 Link encap:UNSPEC HWaddr 00-0B-6B-4D-77-47-00-00-00-00-00-00-00-00-00-00 UP BROADCAST RUNNING MULTICAST MTU:1500 Metric:1 RX packets:294 errors:0 dropped:0 overruns:0 frame:1 TX packets:249 errors:1 dropped:0 overruns:0 carrier:0 collisions:0 txqueuelen:199

RX bytes:154341 (150.7 KiB) TX bytes:57587 (56.2 KiB) Interrupt:12 Memory:c8940000-c8950000

wifi1 Link encap:UNSPEC HWaddr 00-11-F5-7E-5D-96-00-00-00-00-00-00-00-00-00-00 UP BROADCAST RUNNING MULTICAST MTU:1500 Metric:1 RX packets:2059 errors:0 dropped:0 overruns:0 frame:239 TX packets:476 errors:0 dropped:0 overruns:0 carrier:0 collisions:0 txqueuelen:199 RX bytes:243199 (237.4 KiB) TX bytes:184114 (179.7 KiB) Interrupt:9 Memory:c8960000-c8970000

\* A client connected to WRAP3's eth0 on net 192.168.111.0 should be able to surf the internet. All traffic is encrypted and tunneled, with the attendant performance hit.

#### <span id="page-31-2"></span>**APPENDICES**

#### <span id="page-31-1"></span>**Troubleshooting**

\* If the WRAP2 drops out entirely, it may (but usually not) cause the WRAP3 tunnel to try to re-establish as TUN1 (not TUN0). Reboot (or restart the openvpn client) WRAP3 to fix.

\* If WRAP2 is down when WRAP3 boots, the VPN will fail & no net traffic will flow. Reboot WRAP3 after WRAP2 has come up.

\* Do not enable the **/etc/crontab** calls to **/usr/local/sbin/chk\_links.sh** until you have Completely Finished the final installation. The chk links.sh script will reboot the WRAPS unless the adjacent networks are up and ping-able.

#### <span id="page-31-0"></span>**Performance**

\* Xfer rate with a direct eth0 link from Thinkpad T42 to WRAP1 (wired connection, not wireless):

scp root@192.168.4.10:/test /dev/null test 100% 13MB 947.1KB/s 00:14

\* Iperf rate thru entire repeater array with VPN tunnel link:

------------------------------------------------------------

Client connecting to 192.168.111.30, TCP port 5001 TCP window size: 16.0 KByte (default) ------------------------------------------------------------

[ 3] local 192.168.4.30 port 38900 connected with 192.168.111.30 port 5001 [ ID] Interval Transfer Bandwidth [ 3] 0.0-10.0 sec 7.05 MBytes 5.89 Mbits/sec

### <span id="page-32-0"></span>**Sample Budgets, Hardware Vendors**

Purchased Hardware: wifi

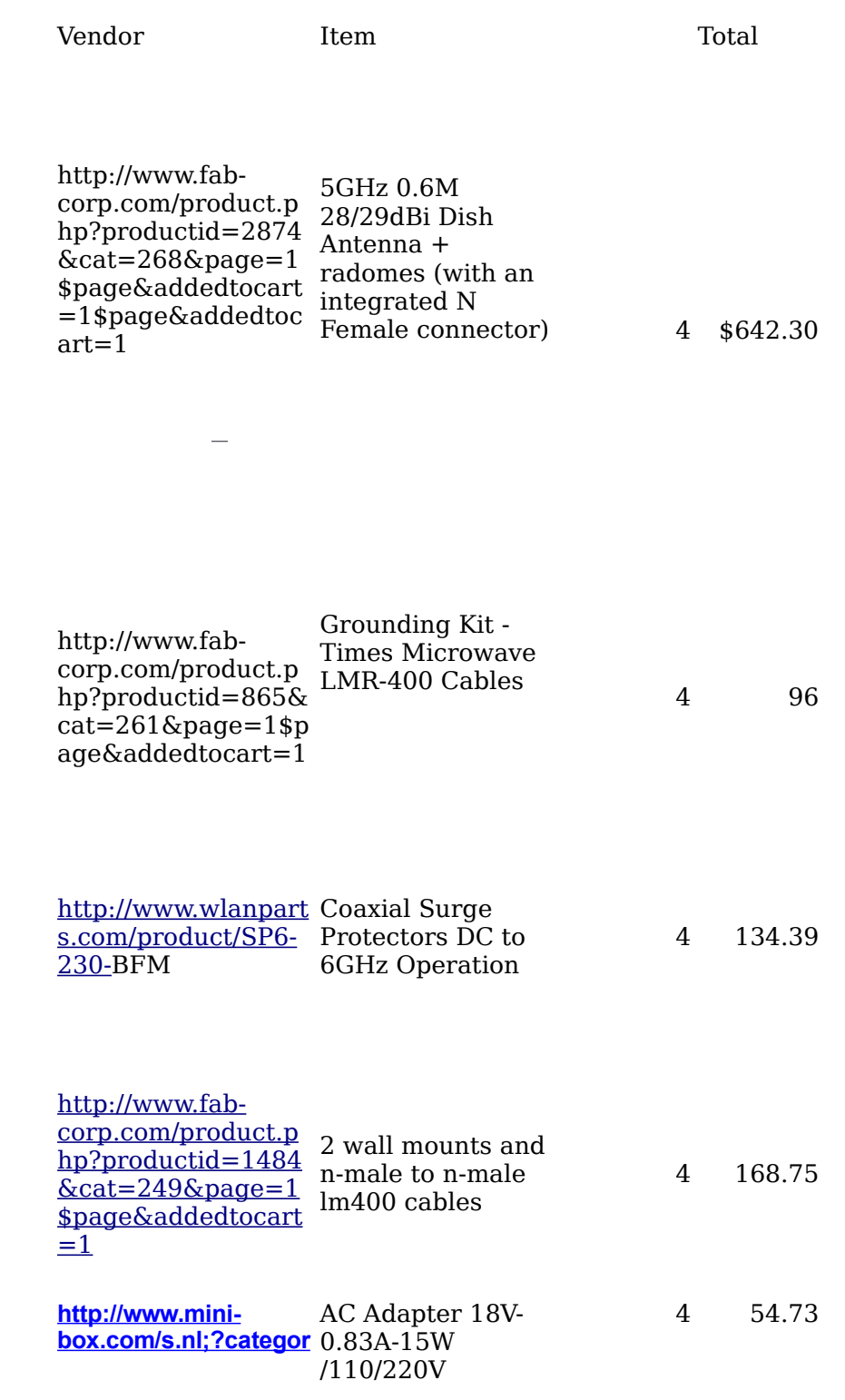

#### **[y=19&it=A&id=383](http://www.mini-box.com/s.nl?category=19&it=A&id=383)**

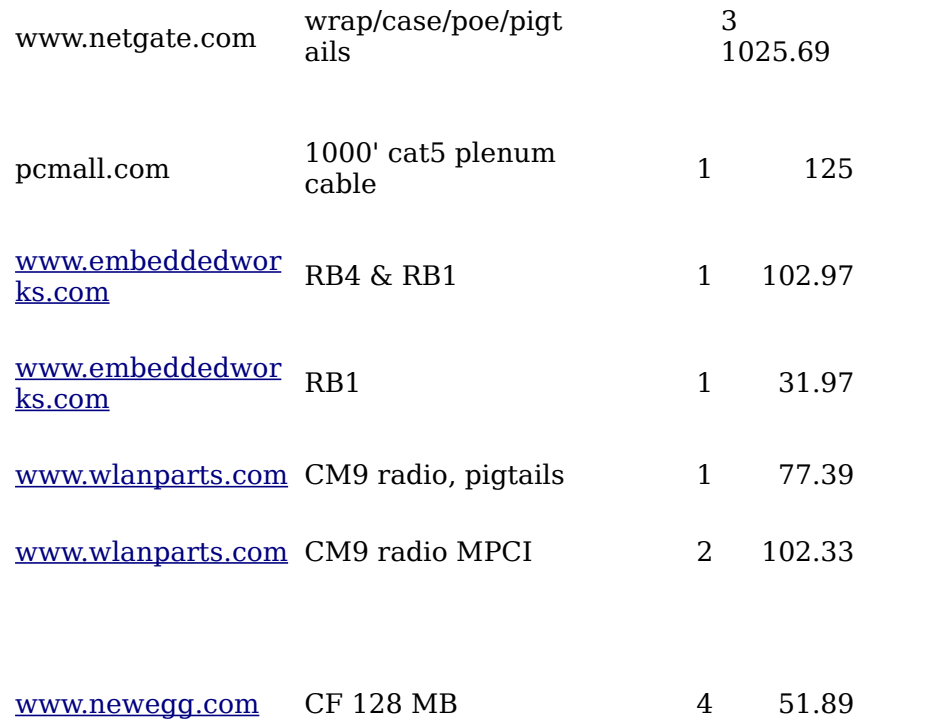

\$2,733.41

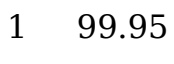

1 51.89

2 329.98

1 79.6

<span id="page-34-0"></span>**FCC Regs** 

§15.407 General Technical Requirements. (a) Power limits: \*\*\* (2) For the 5.25-5.35 GHz and 5.47-5.725 GHz bands, the peak transmit power over the frequency bands of operation shall not exceed the lesser of 250 mW or 11 dBm + 10log B, where B is the 26 dB emission bandwidth in megahertz. In addition, the peak power spectral density shall not exceed 11 dBm in any 1 megahertz band. If transmitting antennas of directional gain greater than 6 dBi are used, both the peak transmit power and the peak power spectral density shall be reduced by the amount in dB that the directional gain of the antenna exceeds 6 dBi.

Proposed Changes to U-NII are proposing to permit a Rules 16. Technical lower e.i.r.p. for U-NII requirements. Under the devices operating in the existing Part 15 U-NII rules, 5.470-5.725 GHz band (i.e., there are three different 1 watt e.i.r.p.) than for the frequency sub-bands existing 5.725-5.825 GHz available to U-NII devices, band (i.e., 4 watts e.i.r.p.). each with its own set of Therefore, we believe that Utechnical requirements NII devices can operate in (e.g., transmit power and 5.650-5.725 GHz band antenna gain), based on its without causing sharing environment. 31 U-interference. Finally, U-NII NII devices operating in the devices in this band would 5.150-5.250 GHz sub-band continue to operate under are restricted to operations and a power would be required to limit of 200 mW e.i.r.p. in eliminate any harmful order to protect co-channel interference that may occur Mobile Satellite (MSS) feeder links. Because of the relatively conclude that the proposals low power limit and indoor herein are adequate to usage requirement, sub-band is most suitable service from interference. for U-NII devices providing We seek comment on this communications between devices separated addition to applying the by short distances indoors, existing technical such as between computing requirements for the 5.250devices within a room or in 5.350 GHz sub-band to the adjoining rooms. **5.250-5.350 GHz subband may be indoors and outdoors and** operations, we are proposing **is limited to 1 watt e.i.r.p.** that U-NII devices operating This sub-band is shared in both the existing 5.250 with the Federal 5.350 GHz sub-band and the Government Radiolocation new 5.470-5.725 GHz sub-Service, Earth Exploration band employ a listen-before-Satellite Service and Space talk mechanism called Research Service. This U-dynamic frequency selection NII sub-band is suitable for (DFS). DFS is an communications links both interference avoidance within and between mechanism. Prior to the start buildings such as campus-wide local networks. **The 5.725-5.825** monitoring, the device (e.g., **GHz sub-band may be** RLAN) equipped with such a **used indoors outdoors with power levels up to 4 watts** radar's presence. If the U**e.i.r.p.** This U-NII sub-band NII device determines that a

 $G \qquad \qquad$   $\qquad$   $\qquad$ 

is shared with Federal radar is present, it either Further, as noted below, we indoor Part 15 of our rules and Service to the Amateur Radio 32 service. We tentatively protect the Amateur Radio links tentative conclusion. 20. In **The** new 5.470-5.725 GHz band. sub- to ensure protection to used existing vital DoD radar for of any transmissions, and area through constant and mechanism monitors the **power** radio environment for a moves to another channel or  $\frac{1}{2}$  high-gain antennas. Amateur, ISM, and other enters a sleep mode if no Part 15 devices and is channels are available. We suitable for communications propose that U-NII devices links within and among be required to continuously buildings and over long monitor their environment distances through use of for the presence of radars

 $\alpha$  characteristic  $\alpha$  are  $\alpha$  and  $\alpha$  are  $\alpha$  operation. both prior to and during

[Iltle 4/, Volume 1] [Revised as of October 1, 2001] From the U.S. Government Printing Office via GPO Access [**CITE**: **47CFR15**.**407**] [Page 746-748]

#### TITLE 47--TELECOMMUNICATION

#### CHAPTER I--FEDERAL COMMUNICATIONS COMMISSION

PART 15--RADIO FREQUENCY DEVICES--Table of Contents

Subpart E--Unlicensed National Information Infrastructure Devices

Sec. 15.**407** General technical requirements. (a) Power limits:

...

(2) For the band 5.25-5.35 GHz, the peak transmit power over the frequency band of operation shall not exceed the lesser of 250 mW or 11 dBm + 10logB, where B is the 26-dB emission bandwidth in MHz. In addition, the peak power spectral density shall not exceed 11 dBm in any 1-MHz band. If transmitting antennas of directional gain greater than 6 dBi are used, both the peak transmit power and the peak power spectral density shall be reduced by the amount in dB that the directional gain of the antenna exceeds 6 dBi.

(I think that means I can do 8-10dB on a 26-28 dB antenna)

 (3) For the band 5.725-5.825 GHz...However, fixed point-to-point U-NII devices operating in this band may employ transmitting antennas with directional gain up to 23 dBi without any corresponding reduction in the transmitter peak output power or peak power spectral density. For fixed, point-to-point U-NII transmitters that employ a directional antenna gain greater than 23 dBi, a 1 dB reduction in peak transmitter power and peak power spectral density for each 1 dB of antenna gain in excess of 23 dBi would be required. Fixed, point-to-point operations exclude the use of point-to-multipoint systems, omni directional applications, and multiple collocated transmitters transmitting the same information. The operator of the U-NII device, or if the equipment is professionally installed, the installer, is responsible for ensuring that systems employing high gain directional antennas are used exclusively for fixed, point-to-point operations.

**http://www.telexwireless.com/wireless/faq.nsf/cat!ReadForm&RestrictToCateg ory=FCC%20Part%2015**

How much power can I legally transmit on a 23 dBi panel at **[5.8 GHz](http://www.telexwireless.com/wireless/faq.nsf/pages/UNII3_PtP)**?

The **FCC** [regulations](http://frwebgate.access.gpo.gov/cgi-bin/get-cfr.cgi?YEAR=current&TITLE=47&PART=15&SECTION=407&TYPE=TEXT&YEAR=2001) for UNII-3 wideband digital fixed PtP transmitters allows a **maximum** 30 dBm (or 17 dBm + 10logB) output with directional antennas up to 23 dBi gain without any corresponding reduction in transmitter power. **Maximum EIRP** is 53 dBm (200 watts). Power is measured at the antenna connector, so subtract any cable loss between the amplifier and the antenna. Refer to the following table:

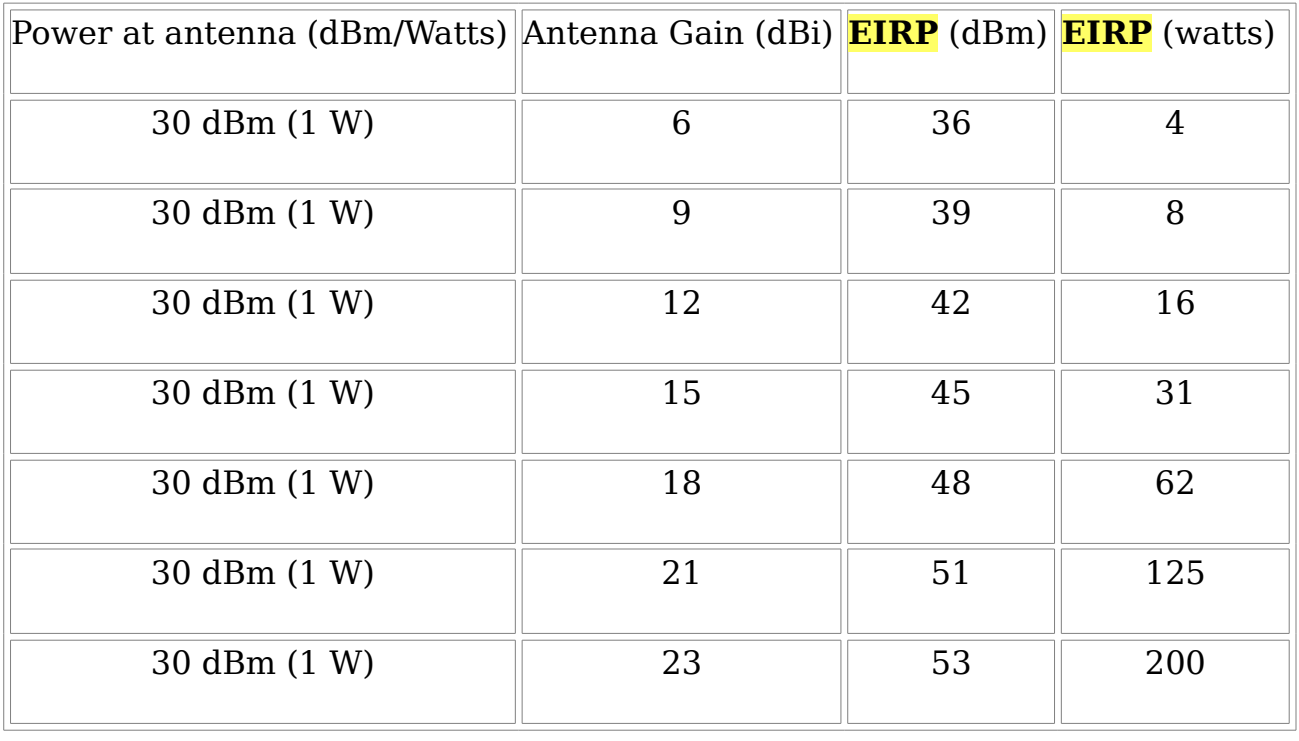

http://www.connect802.com/tech\_notes.htm

- **Maximum EIRP** for fixed, point-to-point (5.8GHz) links using an antenna with a minimum 6 dB gain:
	- $\cdot$  **EIRP Maximum** = 4 watts (4000 mW, 36 dBm) where TPO Max = 30 dBm
- For antennas with greater than 6 dB of gain:
	- Reduce TPO from 1 watt by 1 dB for each 3 dB of additional antenna gain beyond 6 dB
- This allows E IRP to be greater than 36 dBm for antennas with greater than 6 dB gain.)

<http://www.universitypark.org/hope/page10.html>

A: **FCC** Part [15.407](http://frwebgate.access.gpo.gov/cgi-bin/get-cfr.cgi?YEAR=current&TITLE=47&PART=15&SECTION=407&TYPE=TEXT) for **5.3** GHz PtMP allows only 30 dBm (1 watt) **EIRP** in the **UNII-2** band. This is 24 dBm (250 mw) into a 6 dBi antenna. If you use a 10 dBi antenna, you must limit your transmitter (or amplifier) to 20 dBm  $(10 + 20 = 30$  dBm). For a 15 dBi panel antenna, this allows a 15 dBm transmitter (or amplifier). Power is measured at the antenna connector, so subtract any cable loss between the amplifier

and the antenna. If you use a +17 dBm (50 mW) transmitter with an 18 dBi sector antenna, you must have 5 dB cable loss to be legal (17 + 18 - 5 = 30 dBm). Refer to the following table:

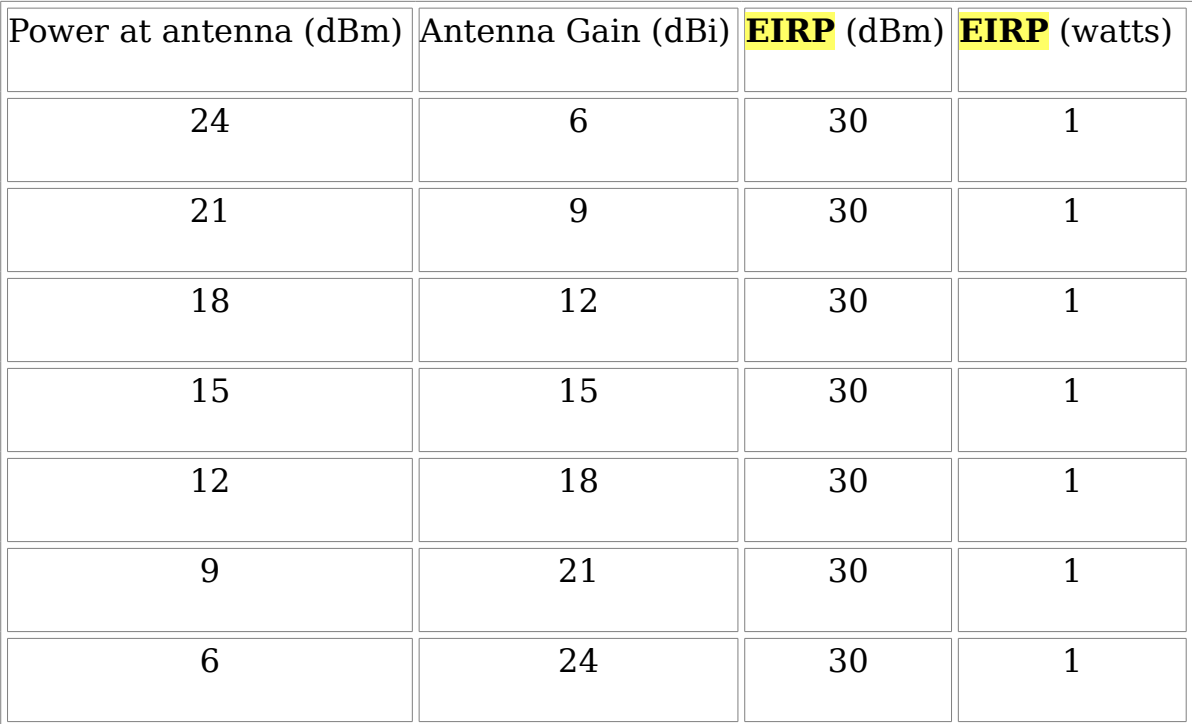

#### <span id="page-38-0"></span>**Photographs**

The Two Sites (upper left & mid-center)

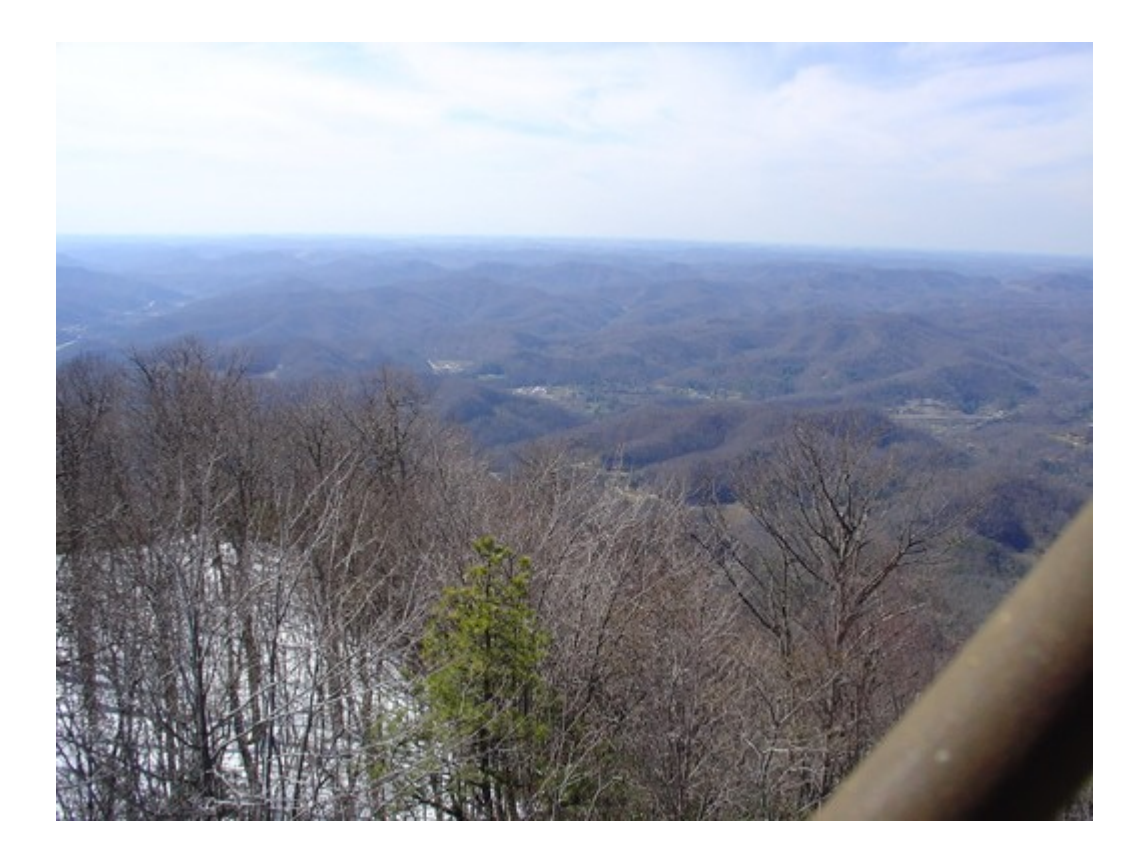

The WRAP Enclosure

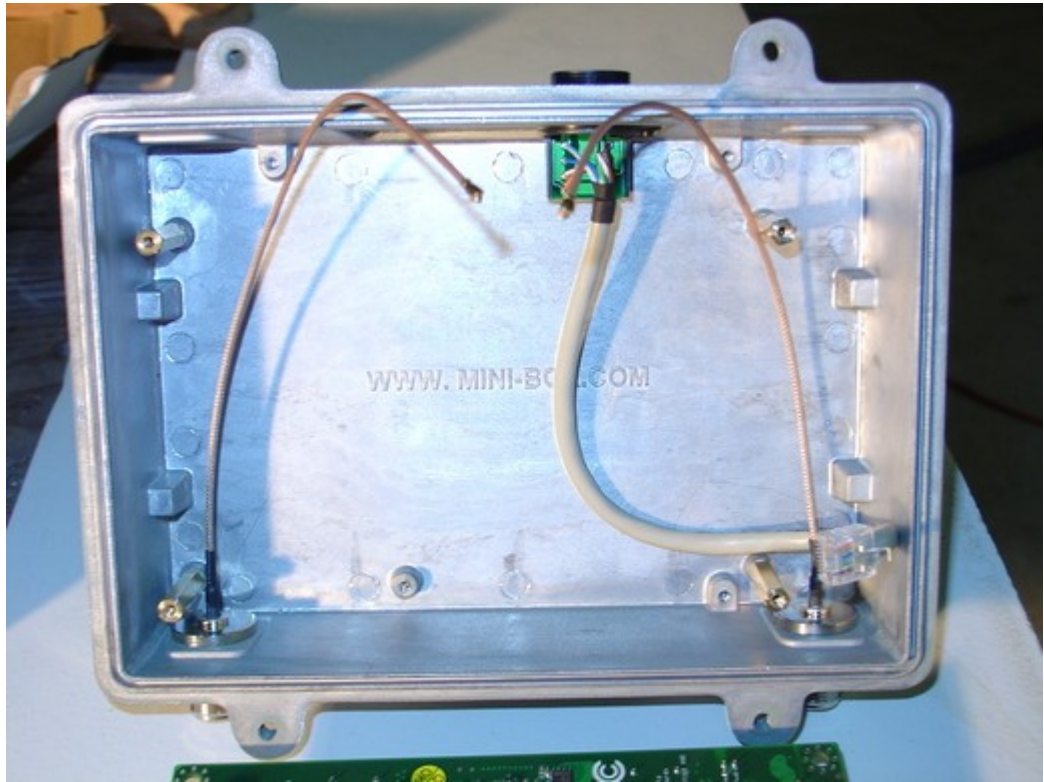

WRAP with Pigtails and Lightening Arrestors

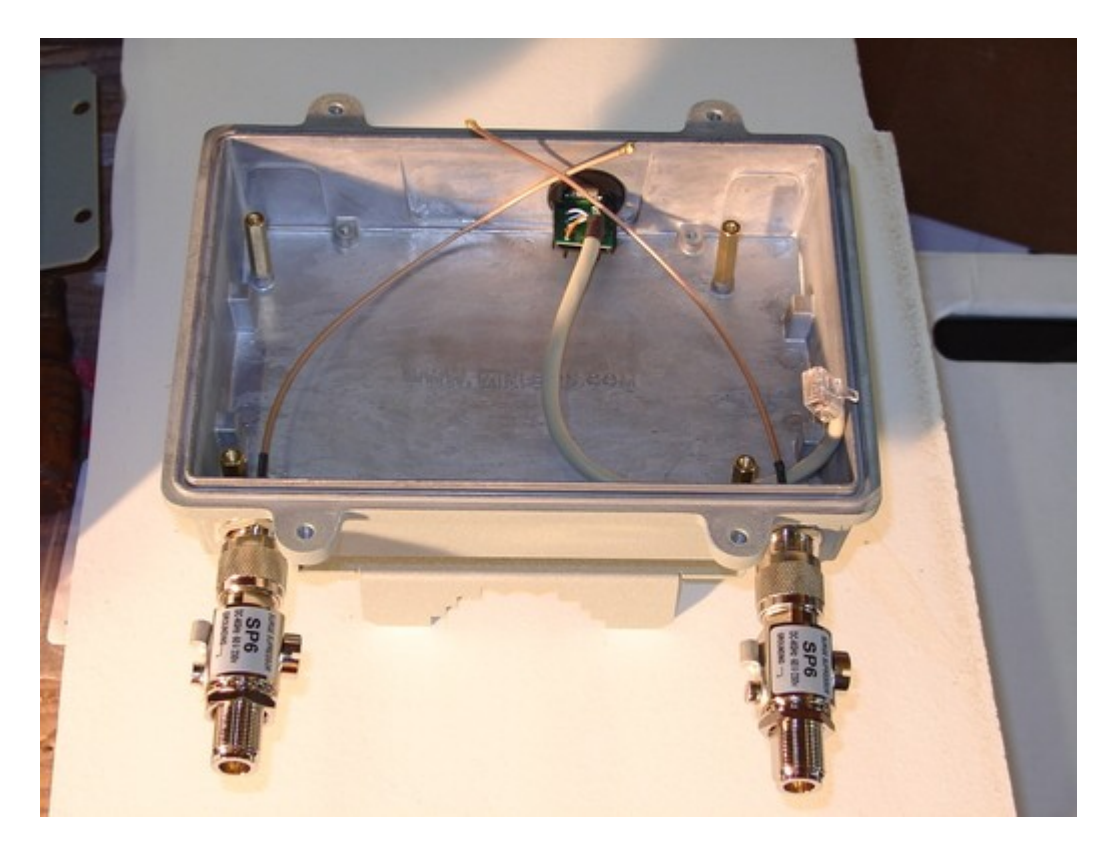

A 266 MHz PC SBC with MPCI Radio Card

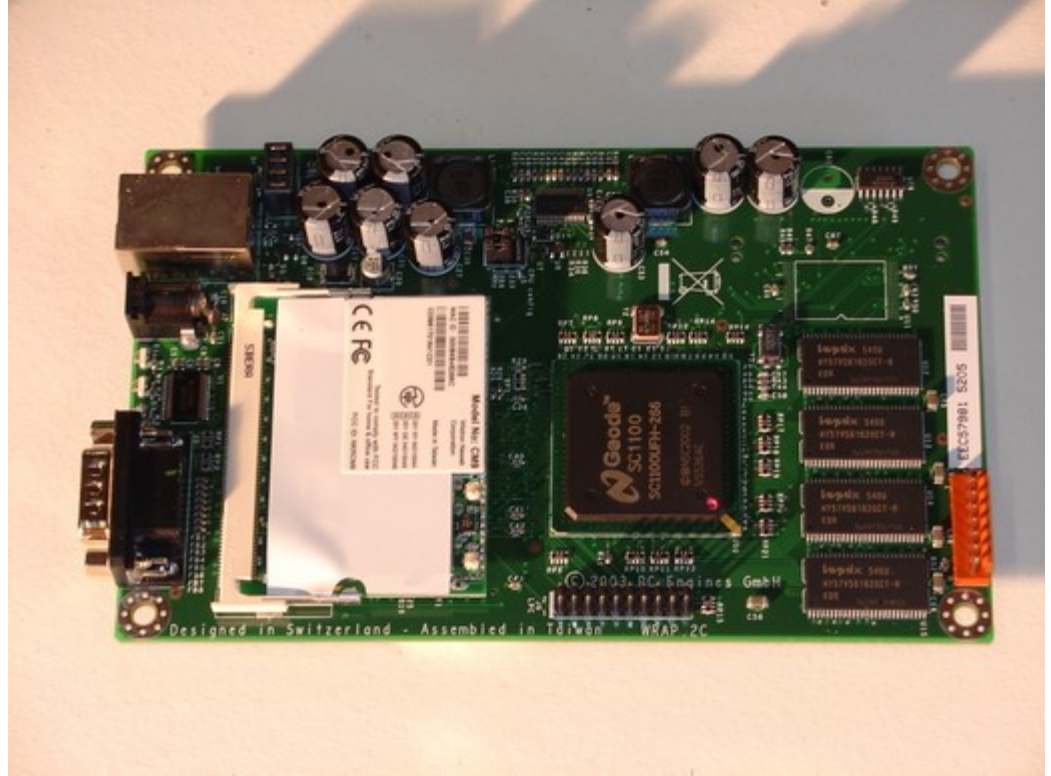

SBC in Enclosure, Example CF cards

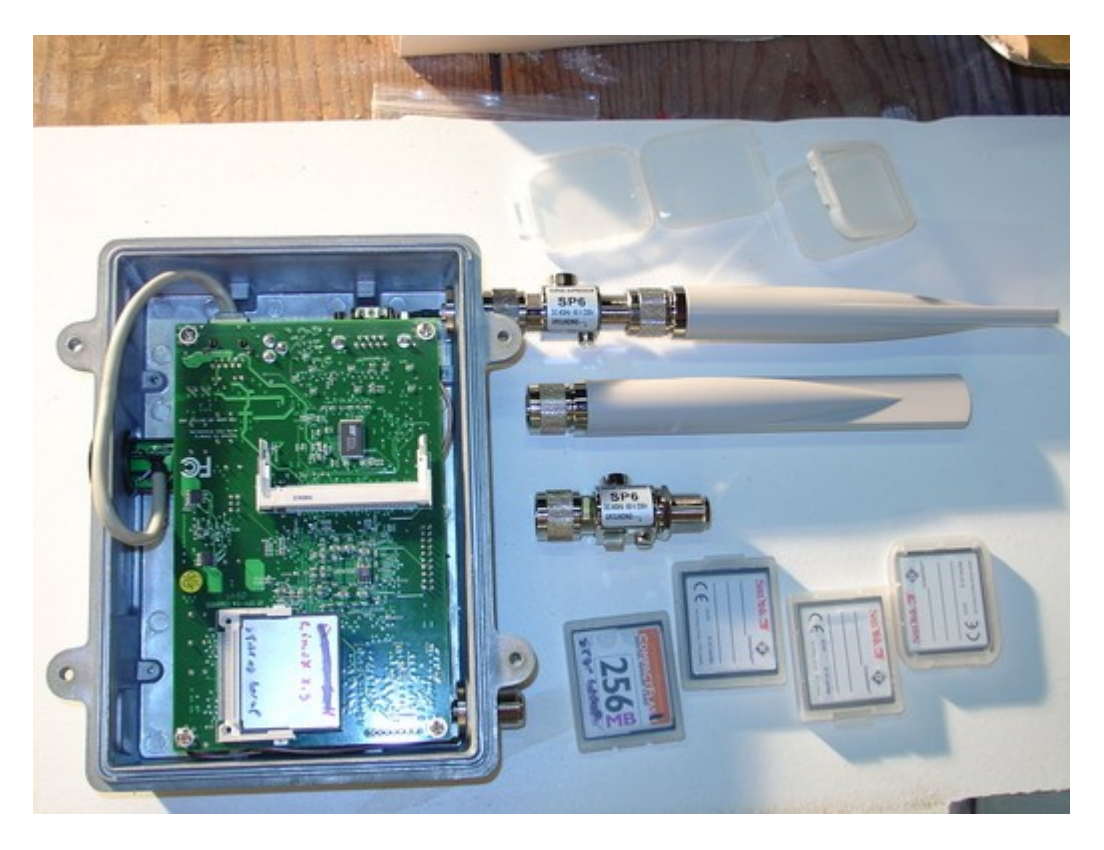

# POE Injector

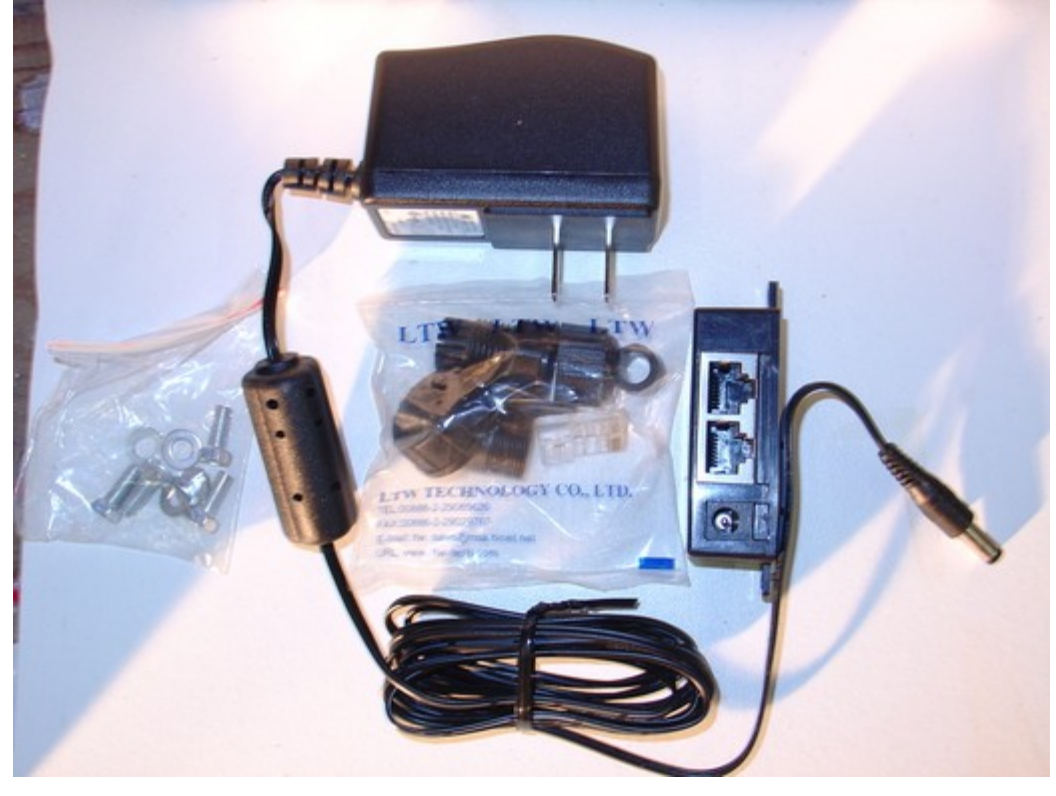

Three WRAPS in Early Testing

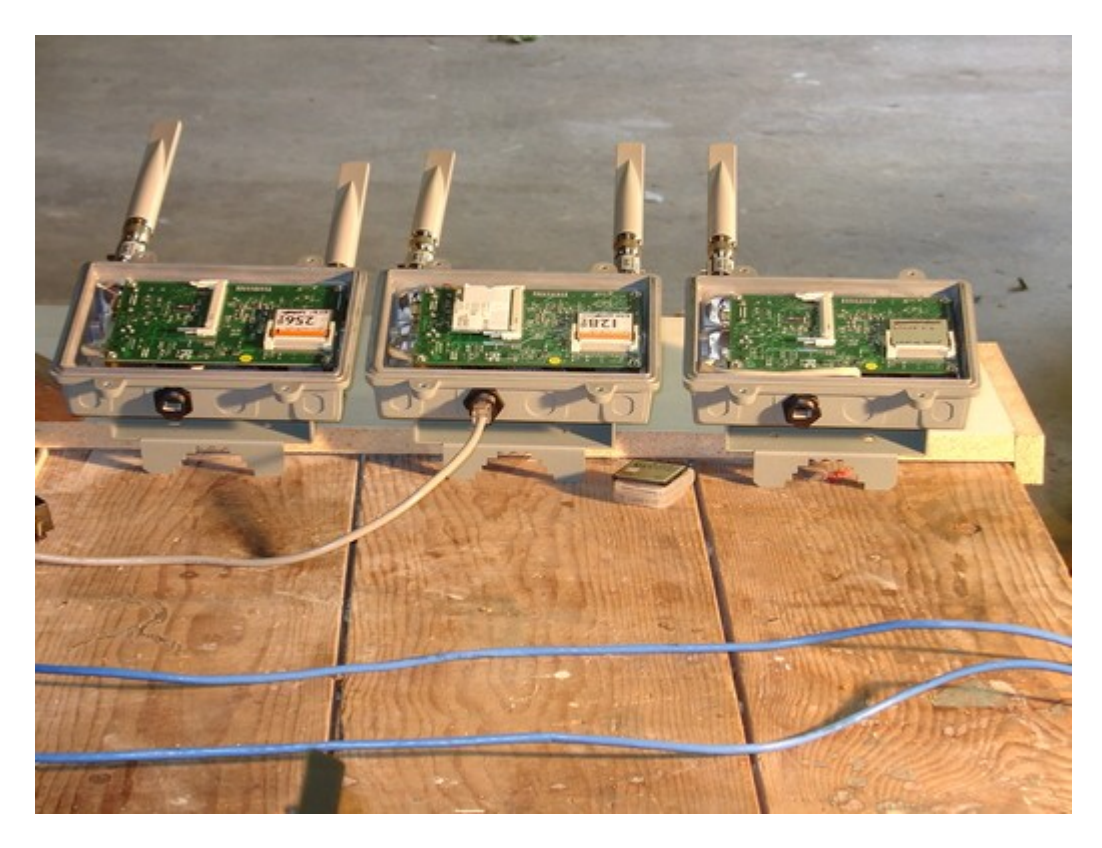

## 29 Db Antenna With Radome

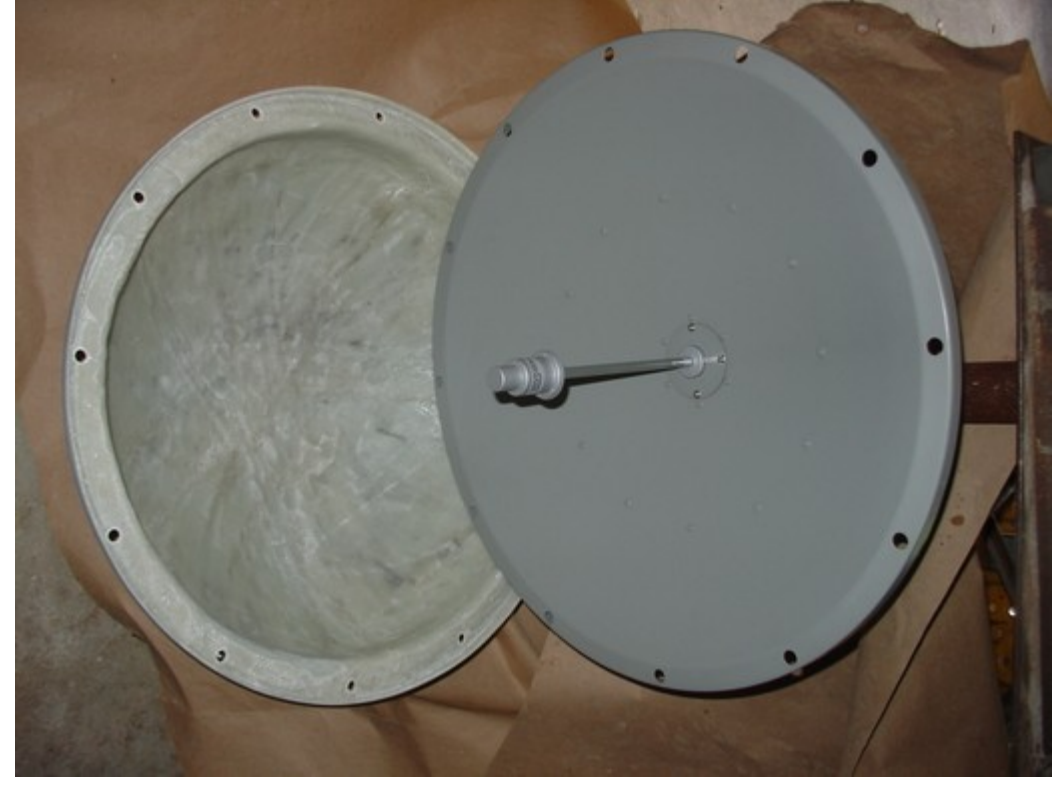

Setting the Polarity on the Antenna

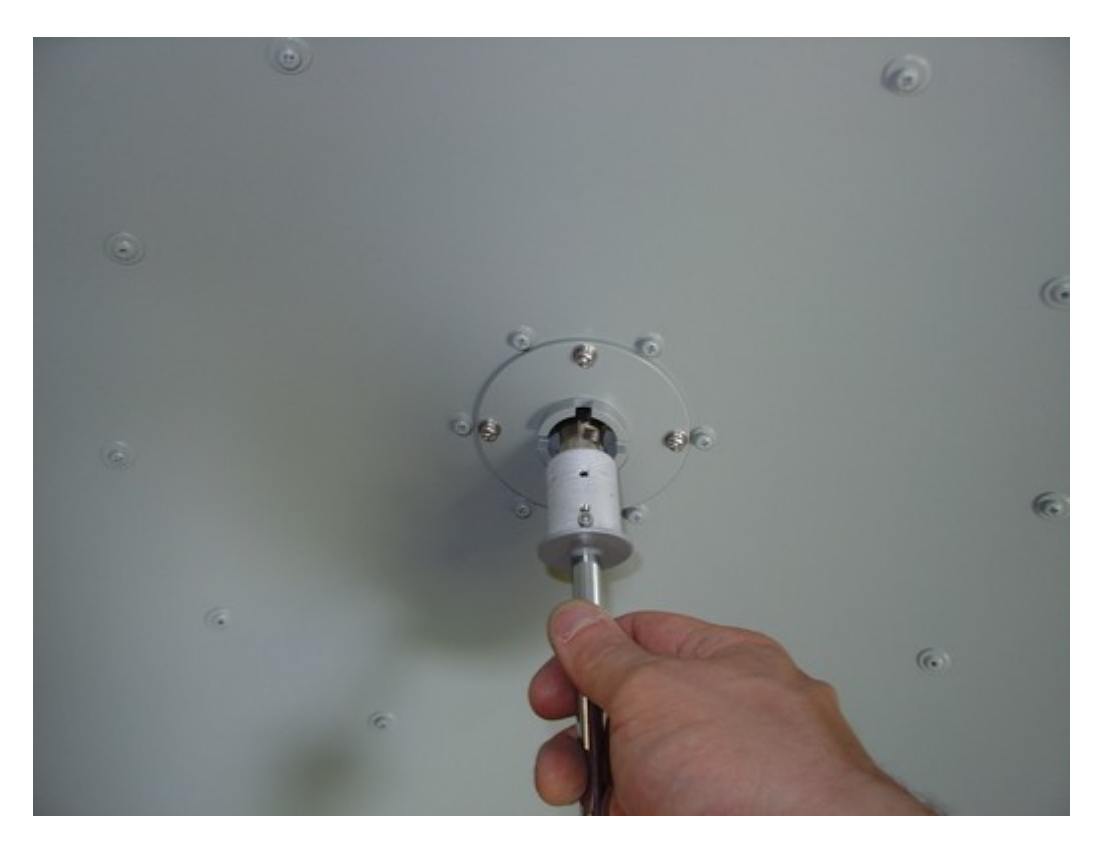

Rear View Showing Antenna Cable Connector (Remove the Black Cap)

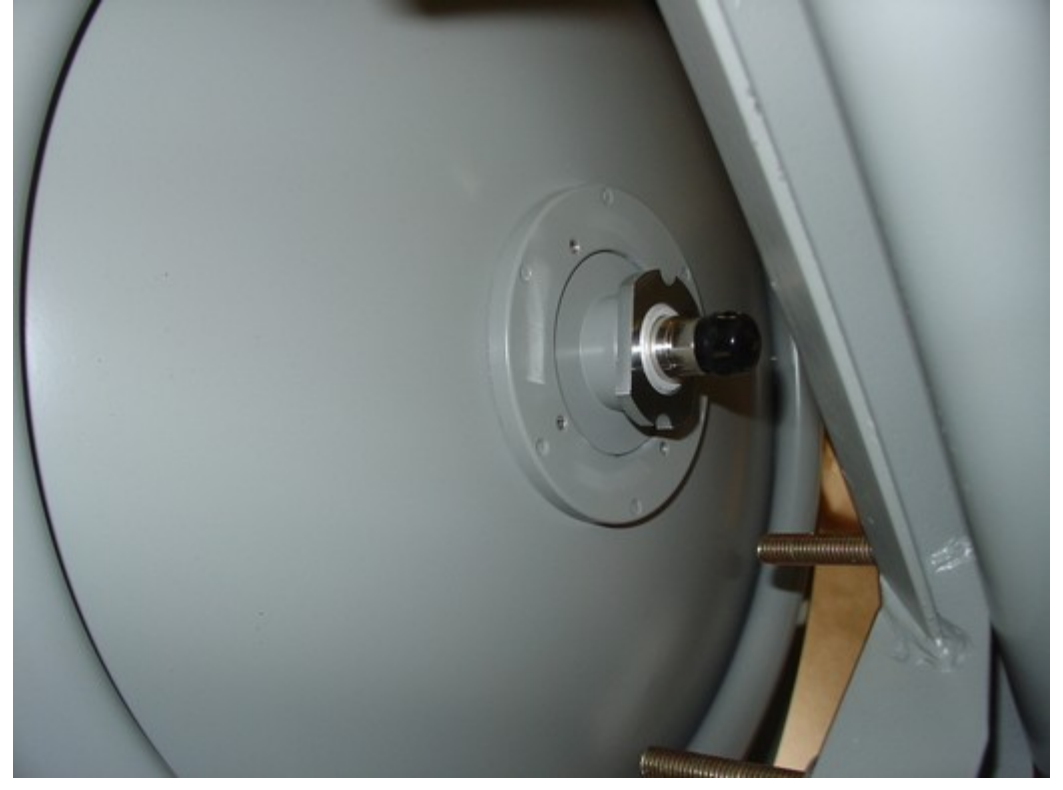

Network Testing

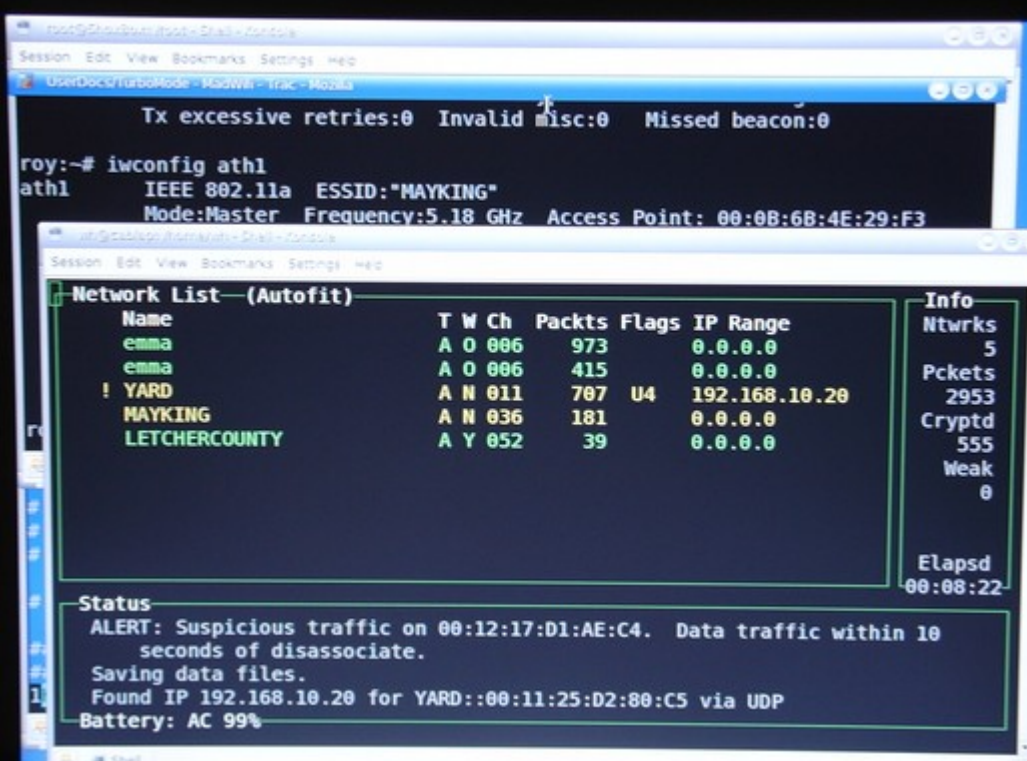

## The WRAPS in Testbed Mode

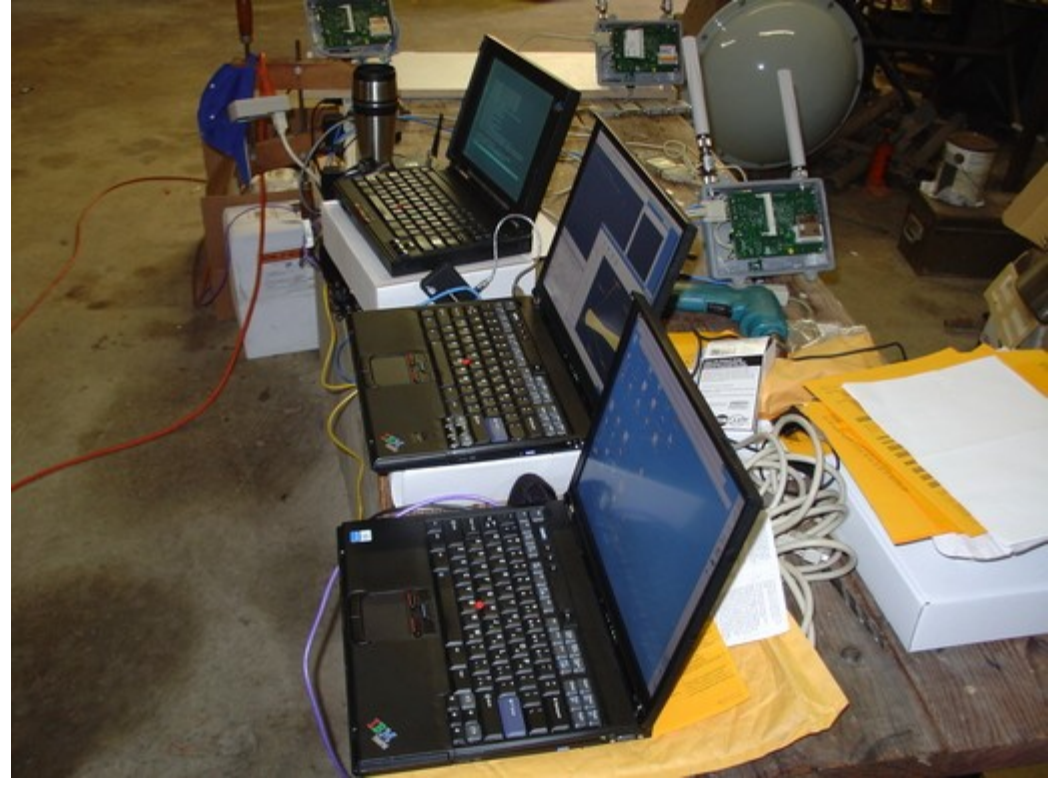

Success: Internet Access Across the WRAPs

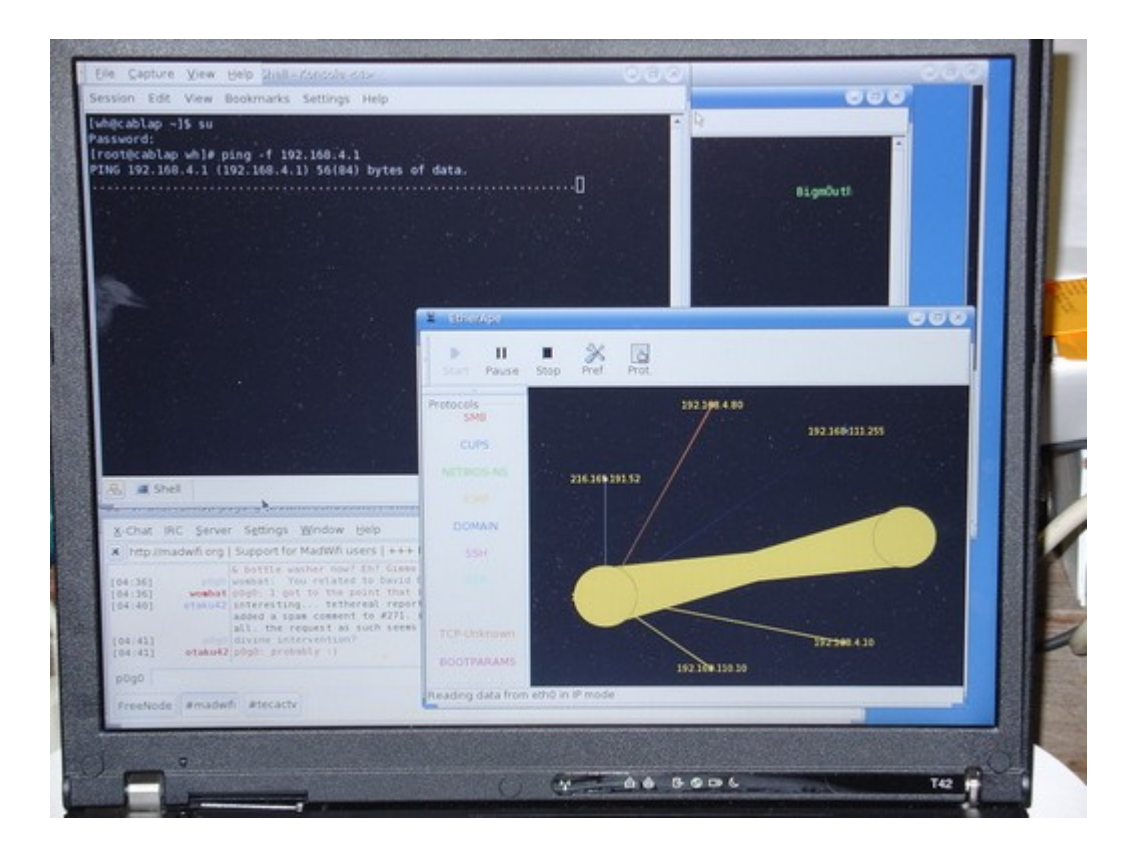

## The Repeater Tower

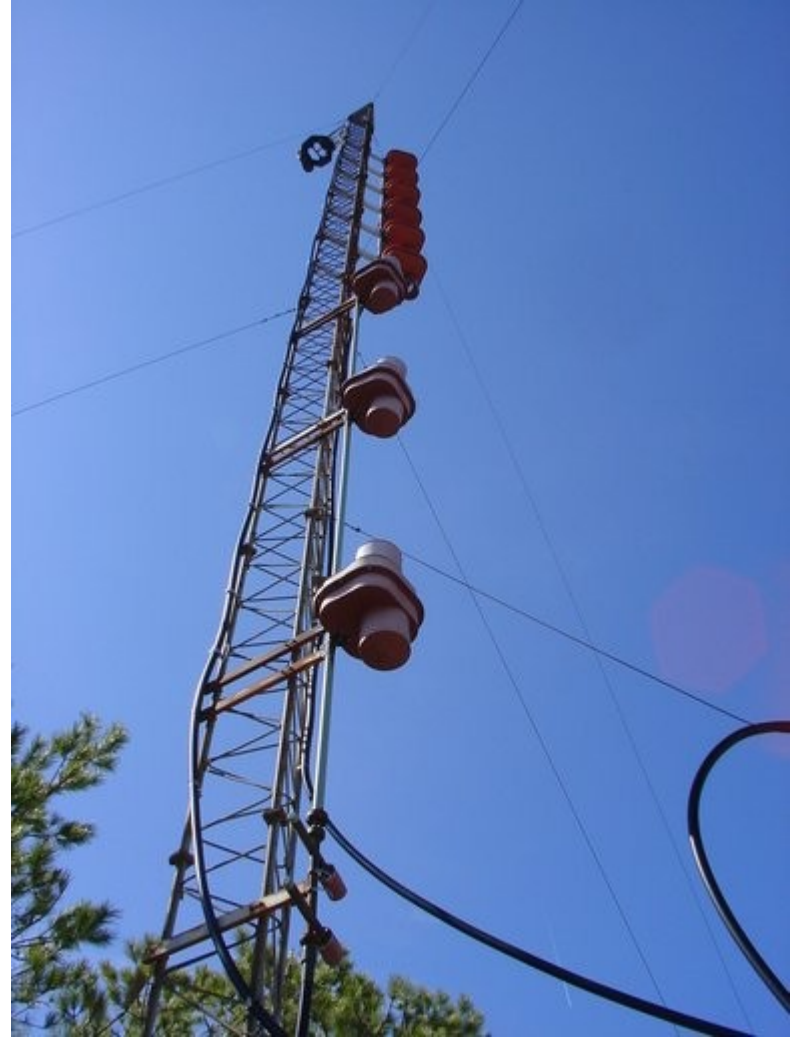

### The Radio Shack

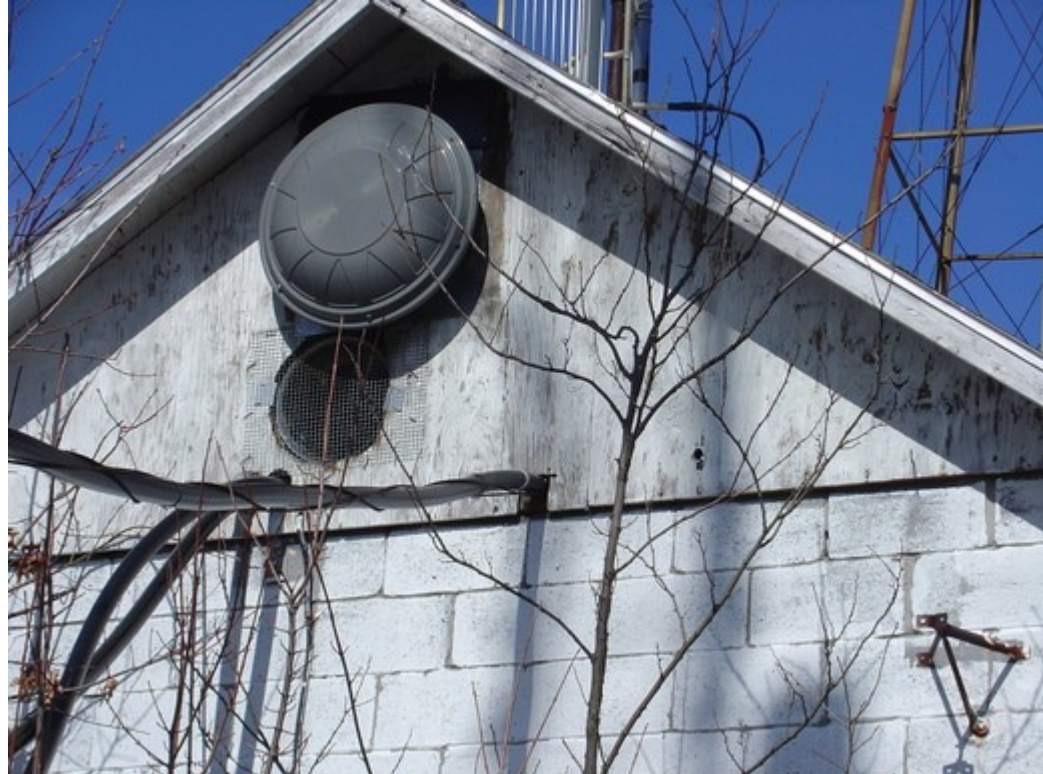

<span id="page-46-0"></span>**EIRP Budgets**

**5.8GHz**

# *Wireless Network Link Analysis*

http://my.athenet.net/~multiplx/cgi-bin/wireless.cgi

A service of Green Bay Professional Packet Radio - www.gbppr.org

 **Highest Transmitted Frequency :** 5.805000 **GHz (**5805.000000 **MHz) Wavelength :** 0.0516 **meters (**5.1644 **centimeters) :** 0.1694 **feet (**2.0332 **inches) Transmitter RF Power Output :** 14.000 **dBm (**25.119 **milliWatts) :** -16.000 **dBW (**0.025 **Watts) :** -46.000 **dBk (**0.00003 **kiloWatts) Transmitter Transmission Line Type :** Times Microwave LMR-400

 **Transmitter Line Length :** 3.00 **meters (**9.84 **feet) Transmitter Line Loss Specification :** 35.52 **dB/100-meters (**10.83 **dB/100 feet) Calculated Transmitter Line Loss :** 1.07 **dB (**0.36 **dB/meter) (**0.11 **dB/foot) Transmitter Line Efficiency :** 78.24 **% (**acceptable line loss**) Total Transmitter Connector Loss :** 0.29 **dB through** 2 **connectors Transmitter Line Miscellaneous Loss :** 0.50 **dB Total Transmitter Line Loss :** 1.86 **dB Transmitter Path Miscellaneous Losses :** 0.00 **dB Transmitter Miscellaneous Gain :** 0.00 **dB Transmitter Antenna Peak Gain :** 28.00 **dBi (**25.85 **dBd) Transmitter Antenna Radome Loss :** 1.00 **dB Transmitter Antenna 3 dB Beamwidth :** 6.53 **° Total RF Input Power to the Antenna :** 12.14 **dBm (**16.38 **milliWatts) FCC Part 15.247 Allowed RF Input Power to Antenna :** 22.67 **dBm (**184.93 **milliWatts) Transmitter Antenna Height :** 14.00 **meters (**45.93 **feet) AGL Transmitter Antenna Site Elevation :** 1100.00 **meters (**3608.92 **feet) AMSL Overall Transmitter Antenna Height :** 1114.00 **meters (**3654.85 **feet) AMSL Transmitter Distance to the Radio Horizon :** 15.43 **kilometers (**9.59 **miles) Transmitter to Receiver Antenna Mechanical Tilt :** -4.9267 **° (**DOWNWARD**) Receiver Transmission Line Type :** Times Microwave LMR-400 **Receiver Line Length :** 3.00 **meters (**9.84 **feet) Receiver Line Loss Specification :** 35.52 **dB/100-meters (**10.83 **dB/100 feet) Calculated Receiver Line Loss :** 1.07 **dB (**0.36 **dB/meter) (**0.11 **dB/foot) Receiver Line Efficiency :** 78.24 **% (**acceptable line loss**) Total Receiver Connector Loss :** 0.29 **dB through** 2 **connectors Receiver Line Miscellaneous Loss :** 0.00 **dB Total Receiver Line Loss :** 1.36 **dB Receiver Miscellaneous Gain :** 0.00 **dB Receiver Antenna Peak Gain :** 28.00 **dBi (**25.85 **dBd) Receiver Antenna Radome Loss :** 1.00 **dB Receiver Antenna 3 dB Beamwidth :** 6.53 **° Receiver Antenna Height :** 30.00 **meters (**98.43 **feet) AGL Receiver Antenna Site Elevation :** 400.00 **meters (**1312.34 **feet) AMSL Overall Receiver Antenna Height :** 430.00 **meters (**1410.77 **feet) AMSL Receiver Distance to the Radio Horizon :** 22.58 **kilometers (**14.03 **miles) Receiver to Transmitter Antenna Mechanical Tilt :** +4.8727 **° (**UPWARD**) Vertical Space Diversity Antenna Height :** 0.00 **meters (**0.00 **feet) AGL Diversity Antenna Gain :** 0.00 **dBi (**-2.15 **dBd) Calculated Diversity Antenna Line Loss :** 0.00 **dB (**0.36 **dB/meter) (**0.11 **dB/foot) Diversity Line Miscellaneous Loss :** 0.00 **dB Overall Diversity Receiver Antenna Height :** 430.00 **meters (**1410.77 **feet) AMSL Transmitter Site Name :** m **Transmitter Site Latitude :** 0.000000 **(**00**°** 00**'** 0.00**") Transmitter Site Longitude :** 0.000000 **(**000**°** 00**'** 0.00**") Receiver Site Name :** c **Receiver Site Latitude :** 0.000000 **(**00**°** 00**'** 0.00**") Receiver Site Longitude :** 0.000000 **(**000**°** 00**'** 0.00**") Azimuth From Transmitter Site to Receiver Site :** Not Applicable **° East of true North Azimuth From Receiver Site to Transmitter Site :** Not Applicable **° East of true North Total Path Distance :** 8.00 **kilometers (**4.97 **miles) Free Space Path Loss :** 125.79 **dB Estimated Urban Area Path Loss :** 157.16 **dB Total Worst Case Precipitation Loss :** 0.000 **dB Total Water Vapor Loss :** 0.016 **dB Total Oxygen Loss :** 0.056 **dB Total System Free Space Path Loss :** 125.86 **dB Total System Urban Area Path loss :** 157.23 **dB Peak Effective Isotropic Radiated Power (EIRP) :** 39.144 **dBm (**8211.075 **milliWatts)**

 **:** 9.144 **dBW (**8.211 **Watts) :** -20.856 **dBk (**0.00821 **kiloWatts) Unfaded Free Space Received Carrier Power Level :** -61.07 **dBm (**197.69 **µV) Unfaded Urban Area Received Carrier Power Level :** -92.44 **dBm (**5.34 **µV) Receiver Threshold (sensitivity) :** -90.00 **dBm (**7.07 **µV) Thermal Noise Free Space Fade Margin :** 28.93 **dB (Urban :** -2.44 **dB) Diversity Thermal Noise Free Space Fade Margin :** 28.93 **dB (Urban :** -2.44 **dB) Ideal Thermal Noise Fade Margin for This Climate :** 2.51 **dB Dispersive Free Space Fade Margin :** 0.00 **dB (Urban :** 0.00 **dB) External Interference Free Space Fade Margin :** 0.00 **dB (Urban :** 0.00 **dB) Adj. Channel Interference Free Space Fade Margin :** 0.00 **dB (Urban :** 0.00 **dB) Composite Free Space Fade Margin :** 28.93 **dB (Urban :** -2.44 **dB) Dense, Dry, In-Leaf Temperate Climate Foliage Loss :** 2.20 **dB/meter (**0.67 **dB/foot) worst case Estimated Attenuation Due to Precipitation :** 0.000 **dB/km (**0.000 **dB/mi) (**0.0 **mm/hour) Estimated Attenuation Due to Water Vapor :** 0.002 **dB/km (**0.001 **dB/mi)** 7.5 **gm/m3 Estimated Attenuation Due to Oxygen Loss :** 0.007 **dB/kilometer (**0.004 **dB/mile) Absolute Minimum Antenna Height for Either Antenna :** 7.04 **meters (**23.09 **feet) One Way - No Spaced Vertical Antenna Diversity Annual Free Space Multipath Reliability Estimate :** 99.99994302 **% (Urban :** 99.92188195 **%) Annual Free Space Multipath Outage :** 4.62 **seconds (Urban :** 1.76 **hours) Worst Month Free Space Multipath Outage :** 1.48 **seconds (Urban :** 33.85 **minutes) Annual Free Space Severely Errored Seconds :** 4.62 **(Urban :** 6336.94**) Worst Month Free Space Severely Errored Seconds :** 1.48 **(Urban :** 2031.07**) One Way - With Spaced Vertical Antenna Diversity Vertical Spacing for Diversity Antennas :** 11.06 **meters (**36.29 **feet) (**calculated**) Free Space Diversity Improvement Factor :** 84.16 **(**will improve link reliability**) Urban Area Diversity Improvement Factor :** 0.06 **(**will not improve link reliability**) Annual Free Space Multipath Reliability Estimate :** 99.99999932 **% (Urban :** 99.92188195 **%) Annual Free Space Multipath Outage :** 0.05 **seconds (Urban :** 1.76 **hours) Worst Month Free Space Multipath Outage :** 0.02 **seconds (Urban :** 33.85 **minutes) Annual Free Space Severely Errored Seconds :** 0.05 **(Urban :** 6336.94**) Worst Month Free Space Severely Errored Seconds :** 0.02 **(Urban :** 2031.07**) Effective Earth Radius (K Factor) :** 4/3 **Climate Factor :** 0.25 **Urban Environment Factor :** Rural Country Side - Quasi Open **Terrain Roughness (std. dev. of elevations) :** 15.00 **meters (**49.21 **feet) Average Annual Temperature :** 11.11 **° C (**52.00 **° F) Sea Level Corrected Atmospheric Pressure :** Not Applicable **millibars Saturation Vapor Pressure :** Not Applicable **millibars Partial Vapor Pressure :** Not Applicable **millibars Index of Refraction :** Not Applicable **N units Maximum Free Space Wave Communications Distance :** 38.01 **kilometers (**23.62 **miles) Receiver Site Grazing Angle :** -0.11 **° Estimated RF Power Density Below the Radiating Antenna :** 0.001 **mW/cm2 FCC OET Bulletin #65 Maximum Permissible Exposure :** 1.00 **mW/cm2 Distance to RF Safety Compliance From Transmit Antenna :** 0.47 **meters (**1.56 **feet)**

# *Wireless Network Link Analysis*

A service of Green Bay Professional Packet Radio - www.gbppr.org

 **Highest Transmitted Frequency :** 5.250000 **GHz (**5250.000000 **MHz) Wavelength :** 0.0571 **meters (**5.7103 **centimeters) :** 0.1873 **feet (**2.2482 **inches) Transmitter RF Power Output :** 18.000 **dBm (**63.096 **milliWatts) :** -12.000 **dBW (**0.063 **Watts) :** -42.000 **dBk (**0.00006 **kiloWatts) Transmitter Transmission Line Type :** Times Microwave LMR-400 **Transmitter Line Length :** 3.00 **meters (**9.84 **feet) Transmitter Line Loss Specification :** 33.55 **dB/100-meters (**10.23 **dB/100 feet) Calculated Transmitter Line Loss :** 1.01 **dB (**0.34 **dB/meter) (**0.10 **dB/foot) Transmitter Line Efficiency :** 79.31 **% (**acceptable line loss**) Total Transmitter Connector Loss :** 0.26 **dB through** 2 **connectors Transmitter Line Miscellaneous Loss :** 0.50 **dB Total Transmitter Line Loss :** 1.77 **dB Transmitter Path Miscellaneous Losses :** 0.00 **dB Transmitter Miscellaneous Gain :** 0.00 **dB Transmitter Antenna Peak Gain :** 28.00 **dBi (**25.85 **dBd) Transmitter Antenna Radome Loss :** 1.00 **dB Transmitter Antenna 3 dB Beamwidth :** 6.53 **° Total RF Input Power to the Antenna :** 16.23 **dBm (**41.99 **milliWatts) FCC Part 15.247 Allowed RF Input Power to Antenna :** 22.67 **dBm (**184.93 **milliWatts) Transmitter Antenna Height :** 14.00 **meters (**45.93 **feet) AGL Transmitter Antenna Site Elevation :** 1100.00 **meters (**3608.92 **feet) AMSL Overall Transmitter Antenna Height :** 1114.00 **meters (**3654.85 **feet) AMSL Transmitter Distance to the Radio Horizon :** 15.43 **kilometers (**9.59 **miles) Transmitter to Receiver Antenna Mechanical Tilt :** -4.9267 **° (**DOWNWARD**) Receiver Transmission Line Type :** Times Microwave LMR-400 **Receiver Line Length :** 3.00 **meters (**9.84 **feet) Receiver Line Loss Specification :** 33.55 **dB/100-meters (**10.23 **dB/100 feet) Calculated Receiver Line Loss :** 1.01 **dB (**0.34 **dB/meter) (**0.10 **dB/foot) Receiver Line Efficiency :** 79.31 **% (**acceptable line loss**) Total Receiver Connector Loss :** 0.26 **dB through** 2 **connectors Receiver Line Miscellaneous Loss :** 0.00 **dB Total Receiver Line Loss :** 1.27 **dB Receiver Miscellaneous Gain :** 0.00 **dB Receiver Antenna Peak Gain :** 28.00 **dBi (**25.85 **dBd) Receiver Antenna Radome Loss :** 1.00 **dB Receiver Antenna 3 dB Beamwidth :** 6.53 **° Receiver Antenna Height :** 30.00 **meters (**98.43 **feet) AGL Receiver Antenna Site Elevation :** 400.00 **meters (**1312.34 **feet) AMSL Overall Receiver Antenna Height :** 430.00 **meters (**1410.77 **feet) AMSL Receiver Distance to the Radio Horizon :** 22.58 **kilometers (**14.03 **miles) Receiver to Transmitter Antenna Mechanical Tilt :** +4.8727 **° (**UPWARD**) Vertical Space Diversity Antenna Height :** 0.00 **meters (**0.00 **feet) AGL Diversity Antenna Gain :** 0.00 **dBi (**-2.15 **dBd) Calculated Diversity Antenna Line Loss :** 0.00 **dB (**0.34 **dB/meter) (**0.10

**dB/foot)**

 **Diversity Line Miscellaneous Loss :** 0.00 **dB Overall Diversity Receiver Antenna Height :** 430.00 **meters (**1410.77 **feet) AMSL Transmitter Site Name :** m **Transmitter Site Latitude :** 0.000000 **(**00**°** 00**'** 0.00**") Transmitter Site Longitude :** 0.000000 **(**000**°** 00**'** 0.00**") Receiver Site Name :** c **Receiver Site Latitude :** 0.000000 **(**00**°** 00**'** 0.00**") Receiver Site Longitude :** 0.000000 **(**000**°** 00**'** 0.00**") Azimuth From Transmitter Site to Receiver Site :** Not Applicable **° East of true North Azimuth From Receiver Site to Transmitter Site :** Not Applicable **° East of true North Total Path Distance :** 8.00 **kilometers (**4.97 **miles) Free Space Path Loss :** 124.91 **dB Estimated Urban Area Path Loss :** 156.44 **dB Total Worst Case Precipitation Loss :** 0.000 **dB Total Water Vapor Loss :** 0.016 **dB Total Oxygen Loss :** 0.056 **dB Total System Free Space Path Loss :** 124.98 **dB Total System Urban Area Path loss :** 156.51 **dB Peak Effective Isotropic Radiated Power (EIRP) :** 43.231 **dBm (**21042.629 **milliWatts) :** 13.231 **dBW (**21.043 **Watts) :** -16.769 **dBk (**0.02104 **kiloWatts) Unfaded Free Space Received Carrier Power Level :** -56.02 **dBm (**353.58 **µV) Unfaded Urban Area Received Carrier Power Level :** -87.55 **dBm (**9.38 **µV) Receiver Threshold (sensitivity) :** -90.00 **dBm (**7.07 **µV) Thermal Noise Free Space Fade Margin :** 33.98 **dB (Urban :** 2.45 **dB) Diversity Thermal Noise Free Space Fade Margin :** 33.98 **dB (Urban :** 2.45 **dB) Ideal Thermal Noise Fade Margin for This Climate :** 2.07 **dB Dispersive Free Space Fade Margin :** 0.00 **dB (Urban :** 0.00 **dB) External Interference Free Space Fade Margin :** 0.00 **dB (Urban :** 0.00 **dB) Adj. Channel Interference Free Space Fade Margin :** 0.00 **dB (Urban :** 0.00 **dB) Composite Free Space Fade Margin :** 33.98 **dB (Urban :** 2.45 **dB) Dense, Dry, In-Leaf Temperate Climate Foliage Loss :** 2.14 **dB/meter (**0.65 **dB/foot) worst case Estimated Attenuation Due to Precipitation :** 0.000 **dB/km (**0.000 **dB/mi) (**0.0 **mm/hour) Estimated Attenuation Due to Water Vapor :** 0.002 **dB/km (**0.001 **dB/mi)** 7.5 **gm/m3 Estimated Attenuation Due to Oxygen Loss :** 0.007 **dB/kilometer (**0.004 **dB/mile) Absolute Minimum Antenna Height for Either Antenna :** 7.35 **meters (**24.12 **feet) One Way - No Spaced Vertical Antenna Diversity Annual Free Space Multipath Reliability Estimate :** 99.99998389 **% (Urban :** 99.97708560 **%) Annual Free Space Multipath Outage :** 1.31 **seconds (Urban :** 30.98 **minutes) Worst Month Free Space Multipath Outage :** 0.42 **seconds (Urban :** 9.93 **minutes) Annual Free Space Severely Errored Seconds :** 1.31 **(Urban :** 1858.82**) Worst Month Free Space Severely Errored Seconds :** 0.42 **(Urban :** 595.77**) One Way - With Spaced Vertical Antenna Diversity Vertical Spacing for Diversity Antennas :** 12.24 **meters (**40.16 **feet) (**calculated**) Free Space Diversity Improvement Factor :** 298.19 **(**will improve link reliability**) Urban Area Diversity Improvement Factor :** 0.21 **(**will not improve link reliability**) Annual Free Space Multipath Reliability Estimate :** 99.99999995 **% (Urban :** 99.97708560 **%) Annual Free Space Multipath Outage :** 0.00 **seconds (Urban :** 30.98 **minutes) Worst Month Free Space Multipath Outage :** 0.00 **seconds (Urban :** 9.93 **minutes) Annual Free Space Severely Errored Seconds :** 0.00 **(Urban :** 1858.82**) Worst Month Free Space Severely Errored Seconds :** 0.00 **(Urban :** 595.77**) Effective Earth Radius (K Factor) :** 4/3 **Climate Factor :** 0.25 **Urban Environment Factor :** Rural Country Side - Quasi Open

 **Terrain Roughness (std. dev. of elevations) :** 15.00 **meters (**49.21 **feet) Average Annual Temperature :** 11.11 **° C (**52.00 **° F) Sea Level Corrected Atmospheric Pressure :** Not Applicable **millibars Saturation Vapor Pressure :** Not Applicable **millibars Partial Vapor Pressure :** Not Applicable **millibars Index of Refraction :** Not Applicable **N units Maximum Free Space Wave Communications Distance :** 38.01 **kilometers (**23.62 **miles) Receiver Site Grazing Angle :** -0.11 **° Estimated RF Power Density Below the Radiating Antenna :** 0.003 **mW/cm2 FCC OET Bulletin #65 Maximum Permissible Exposure :** 1.00 **mW/cm2 Distance to RF Safety Compliance From Transmit Antenna :** 0.75 **meters (**2.46 **feet)**

#### <span id="page-51-0"></span>**Safety**

http://my.athenet.net/~multiplx/cgi-bin/rfsafety.main.cgi

 Frequency of Operation : 5805.000 MHz Average Power at Antenna : 0.050 Watts Antenna Gain : 28.000 dBi Distance from Antenna : 1.000 meters (3.281 feet) Estimated Power Density : 0.644 mW/cm<sup>2</sup> Ground Reflections : Yes **Maximum Permissible Exposure (MPE)** Controlled Environment : 5.005 mW/cm<sup>2</sup> Uncontrolled Environment : 1.005 mW/cm<sup>2</sup> **Distance to Compliance from Center of Antenna** Controlled Environment : 0.374 meters (1.228 feet) Uncontrolled Environment : 0.818 meters (2.683 feet) Is the Controlled Environment Area Compliant? : Yes Is the Uncontrolled Environment Area Compliant? : Yes